# KYMENLAAKSON AMMATTIKORKEAKOULU

Tuotekehitys

Riikka Kousa

# MICROSTATIONIN KÄYTTÖKARTOITUS PÖYRY FINLAND OY:LLE

Opinnäytetyö 2012

# KYMENLAAKSON AMMATTIKORKEAKOULU

Tuotekehitys

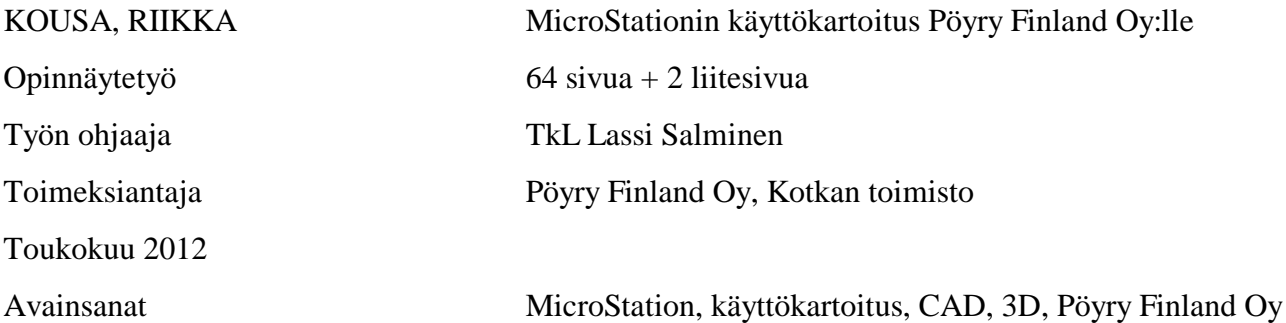

MicroStation on Bentley Inc.n tietokoneavusteinen suunnitteluohjelma. Pöyry Finlandilla MicroStationista on vahvassa käytössä kolme eri versiota MicroStation J, V8 ja V8i. Etenkin vanhin versio J, joka on julkaistu yli 10 vuotta sitten, on vielä tänäkin päivänä kovassa käytössä. MicroStationin J:n voimissaan oleminen perustuukin yhteensopivuuteen PDS:n kanssa. Työssä tutkitaan keinoja millä uudempien versioiden, etenkin V8i:n, käyttöä saataisiin kasvatettua.

Työ koostuu MicroStation käyttäjille suunnatusta kyselystä ja sen tulosten analysoinnista. Johtopäätöksissä tarkastellaan näkökulmia ja keinoja mitä kaikkea vaatisi vastaajien mielestä, jotta he ottaisivat enemmän käyttöönsä uudet versiot, etenkin MicroStation V8i:n josta on juuri huhtikuussa 2012 julkaistu uusin osa V8i (SELECTseries 3).

MicroStation V8i:n käytön lisääntyminen Pöyry Finland Oy:llä vaatisi ennen kaikkea monipuolista koulutusta. Siinä opetettaisiin MicroStationin uudistunutta käyttöjärjestelmää sekä uusimman version mukanaan tuomia ominaisuuksia. Lisäksi aiemmissa versioissa, etenkin MicroStation J:ssä olevat toimivat makrot olisi hyvä päivittää uusimpaan V8i:hin sopiviksi. V8i:n käytön lisääntymisen kannalta olisi myös suositeltavaa päivittää Cell-kirjasto ja ottaa käyttöön uudempi tapa tyhjän arkin avaamiseen.

# ABSTRACT

# KYMENLAAKSON AMMATTIKORKEAKOULU

University of Applied Sciences Product Development

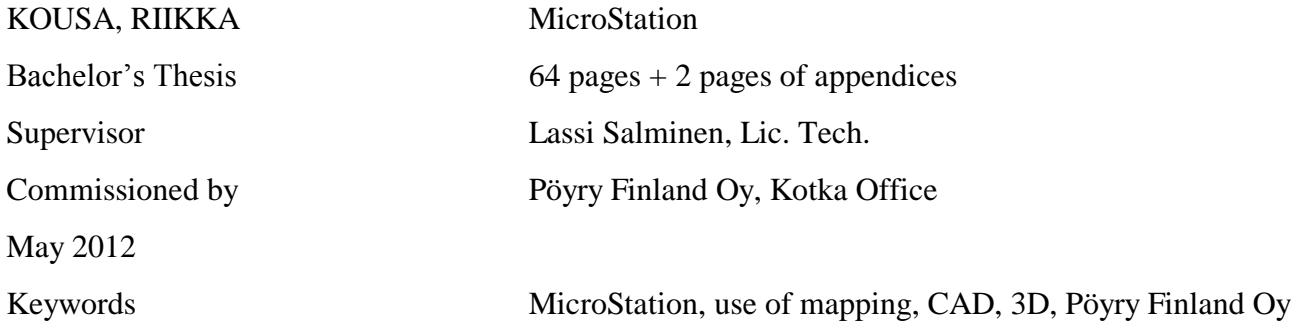

MicroStation is Bentley Inc's computer aided design software. Pöyry Finland uses three different versions of this software: MicroStation J, V8 and V8i. Especially the oldest version J, which was published over 10 years ago, is still strongly in use even today. The wide usage of the MicroStation J is before all based on its compatibility with the PDS. This Bachelor's thesis analyses different ways in which the use of the newer versions, especially V8i, the use of V8i, could be increased.

The thesis consists of a software use questionnaire for the software users and an analysis of its results. The results of the analysis are different viewpoints and suggestions for how the users could begin to use the newer versions of the MicroStation, especially the version V8i, whose latest update in April 2012 was the version V8i (SELECTseries 3).

Increase in the use of the MicroStation V8i in Pöyry Finland would require, above all, comprehensive training. The training would include MicroStation´s new user interface and new features that accompany the newest version of the software. Furthermore, macros of the previous versions, especially the ones in MicroStation J, should be updated to be compatible with the newest V8i version. From the perspective of an increase in the usage of the V8i, it would be recommendable to update the Cell library and take in use a newer way of opening a new blank sheet.

Työ on opettanut minulle paljon uutta MicroStationista ja avannut uusia katsomiskantoja siihen, kuinka monipuolisesti töitä voidaan tietokoneavusteisella suunnitteluohjelmalla tehdä. Haluankin kiittää työn toimeksiantajaa Pöyry Finland Oy:n Kotkan toimistoa mielenkiintoisesta ja monipuolisesta aiheesta, sekä työtovereitani toimistolla ja etenkin työnantajan puolelta työtä ohjannutta Mikko Hanskia. Hän jaksoi vastata kysymyksiini ja jakaa tietojaan ja osaamistaan tietokoneavusteisesta suunnittelusta ja ennen kaikkea MicroStationista.

Haluan esittää kiitokseni jokaiselle viestiäni ja kyselyäni Pöyry Finlandilla eteenpäin lähettäneille, sekä ennen kaikkea kaikille heille, jotka ystävällisesti vastasivat kyselyyni ja auttoivat minua tämän työni tekemisessä.

Haluaisin kiittää Kymenlaakson ammattikorkeakoulua ja etenkin ohjaajaani TkL Lassi Salmista, aidosta mielenkiinnosta aihettani kohtaan. Hän jaksoi kannustaa minua jatkamaan opinnäytetyöni parissa vielä vähän. Ilman hänen apuaan ja neuvojaan työni ei olisi sisällöltään näin monipuolinen ja kattava.

Lopuksi haluaisin esittää kiitokset niille tukijoukoille kotona, jotka ovat jaksaneet potkia minua eteenpäin tämän pitkän prosessin aikana. Kiitokset aviomiehelleni Tuomo Kousalle kannustavista sanoista ja tuesta, sekä kiitos lapsilleni Tuukalle, Moonalle ja Joonalle niistä iloisista hymyistä jotka ovat auttaneet minua läpi vaikeimpien hetkien.

Kotkassa 14.5.2012

Riikka Kousa

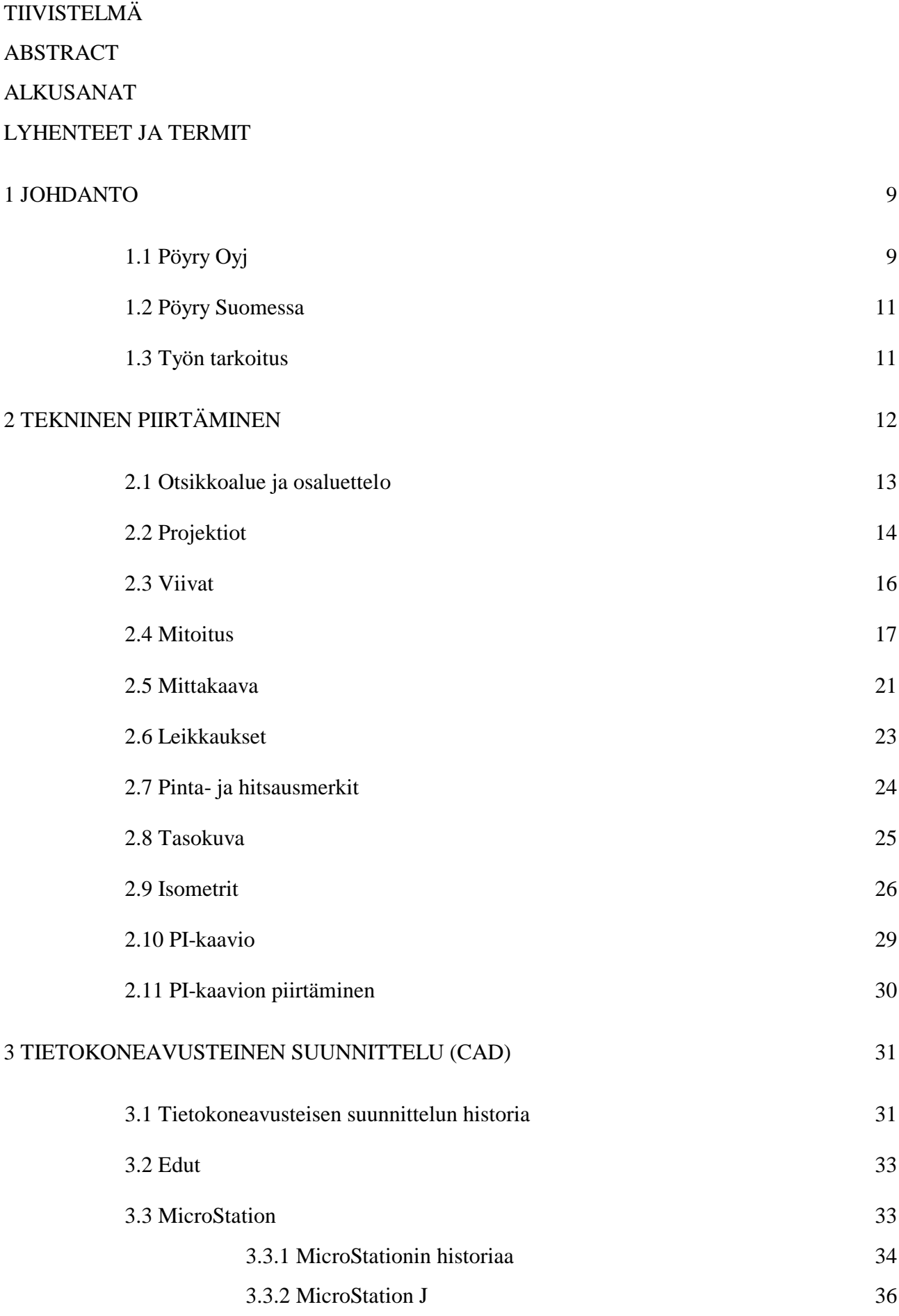

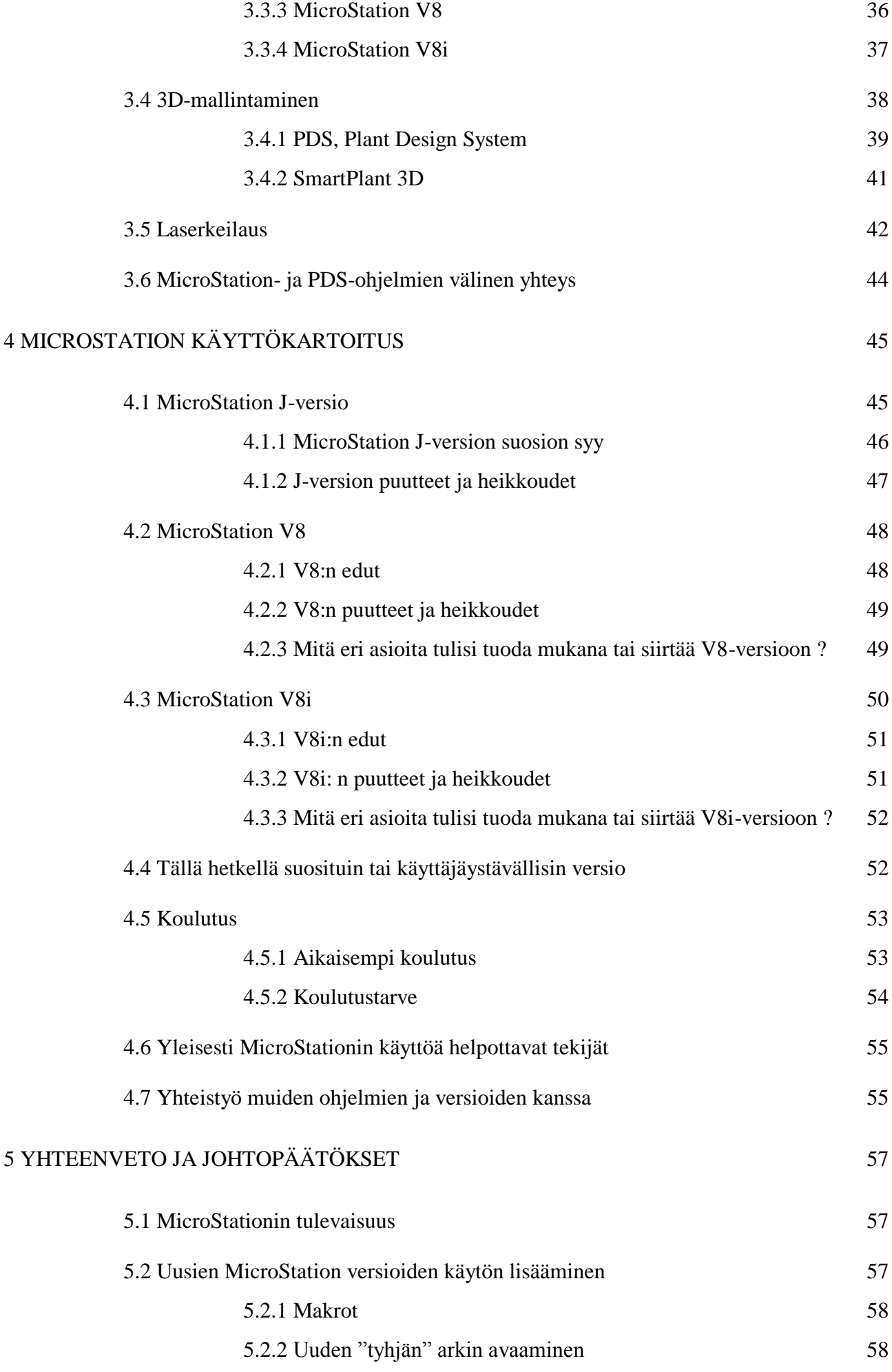

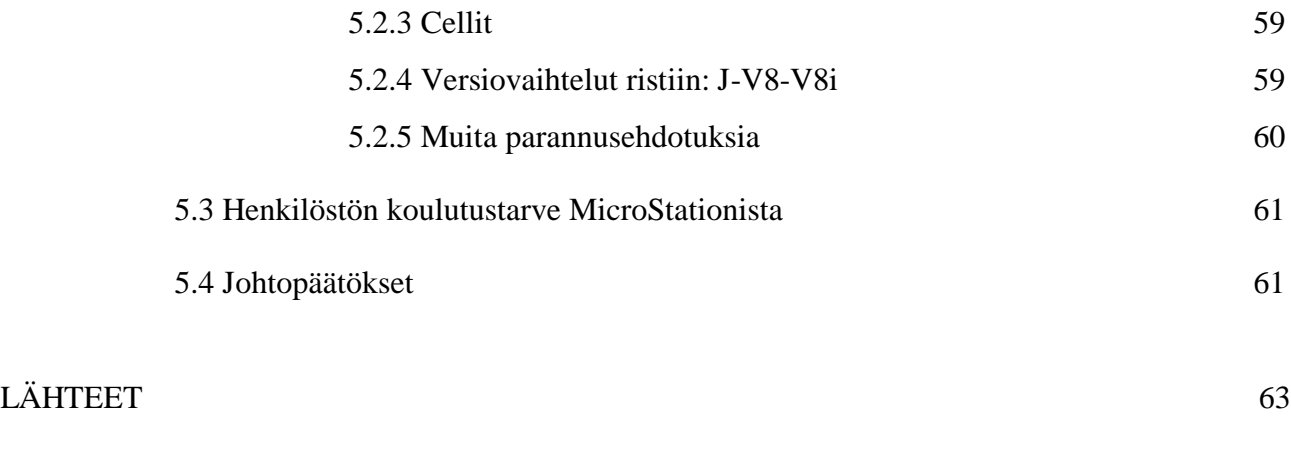

# LIITTEET:

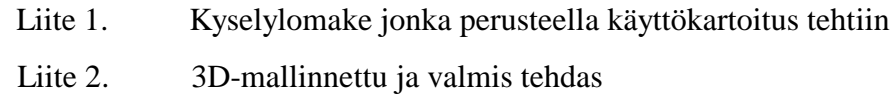

# LYHENTEET JA TERMIT:

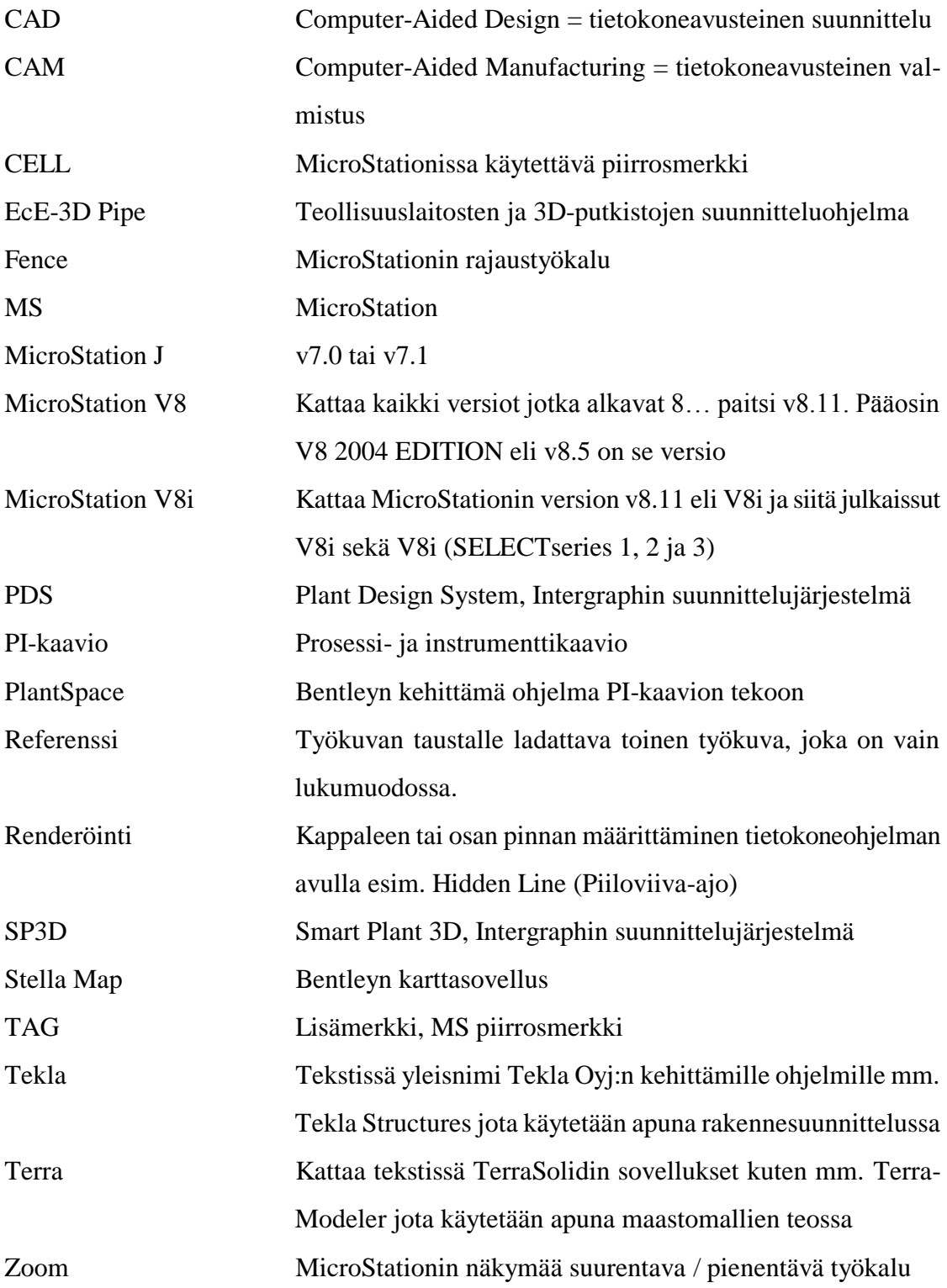

<span id="page-8-0"></span>Aloitin työharjoittelijana Pöyry Finlandin Kotkan toimistossa syyskuussa 2011. Tällöin sovin esimiesteni kanssa mahdollisuudesta suorittaa opinnäytetyöni yritykselle. Opinnäytetyöni tekeminen tuli ajankohtaiseksi tammikuussa 2012. Tällöin esimieheni Lauri Kansanen totesi, että ajankohtainen aihe olisi tutkia MicroStationin uusimpia versioita 8.5 ja 8i niin, että näiden versioiden käyttäminen yleistyisi.

Opinnäytetyöstäni pidettyjen palaverien myötä selvisi, ettei aihe olisikaan niin yksikäsitteinen. Lopulta aiheekseni muotoutui MicroStationin käyttökartoitus. Siinä selvitettäisiin, millaisia ongelmia työntekijät ovat työssään kohdanneet kunkin version kohdalla ja mikä heidän mielestään olisi tarpeellista ja kannattavaa tehdä, jotta uusimpien versioiden käyttö yleistyisi. Näin tulokset tukisivat mahdollisimman paljon heitä, jotka ongelmia ovat kohdanneet.

# <span id="page-8-1"></span>1.1 Pöyry Oyj

Pöyryn perustivat 1958 tohtori Jaakko Pöyry ja Jaakko Murto. Tällöin yrityksen nimeksi tuli Murto & Pöyry. Yrityksen ensimmäinen projekti oli suunnitella sulfaattitehdas Äänekoskelle, ja pian tämän jälkeen seurasi ensimmäinen ulkomaanprojekti Ruotsissa. Vuonna 1960 yritys perusti ensimmäisen ulkomaantoimistonsa Skärblackaan, Ruotsiin, ja vuotta myöhemmin erosivat Jaakko Murron ja Pöyryn tiet, jonka seurauksena Jaakko Pöyry perusti Jaakko Pöyry &CO:n. Vuonna 1965 yritys sai ensimmäisen toimeksiannon Skandinavian ulkopuolelle. Näin maailmanvalloitus oli alkanut. (1,s.95-137. )

Pöyryn kovaa kasvamista kuvaakin hyvin sen historia, joka on aina alkuvuosista lähtien ollut hyvin nousujohteista. Kymmenvuotisjuhlaansa juhliessaan Jaakko Pöyryn perustama yritys oli tuottanut jo miltei 10 000 piirustusta ja sillä oli yli 100 työntekijää. Tästä kymmenen vuoden kuluttua juhliessaan 20-vuotisjuhlaansa yritys oli tuottanut jo yli 75 000 piirustusta ja työntekijöitäkin yrityksellä oli jo yli 1000. Tänä päivänä Pöyryllä työskenteleekin noin 7000 eri alojen asiantuntijaa noin 50 eri maassa. Projekteja yrityksessä on toteutettu 100 maahan ja yksittäisiä toimeksiantoja kertyy vuodessa noin 15 000. Vuonna 2011 yrityksen liikavaihto oli 796 MEUR. (2.)

Pöyry on sitoutunut toimimaan vastuullisesti ja noudattamaan tasapainoista kestävää kehitystä. Pöyryn toimintaa leimaavat laatu ja rehellisyys. Yritys tarjoaa johdon konsultointipalveluja, joissa se edustaa alansa huippua, suunnittelupalveluja ja töiden valvontapalveluja sekä kokonaisratkaisuja. (2.)

Pöyry on suunnittelu- ja konsultointialan pörssiyritys (NASDAQ OMX), joka toimii maailmanlaajuisesti. Yrityksessä työskenteleekin noin 7000 eri alojen asiantuntijaa n. 50 eri maassa. Projekteja yrityksessä on toteutettu 100 maahan, ja yksittäisiä toimeksiantoja kertyy vuodessa noin 15 000. Vuonna 2011 yrityksen liikavaihto oli 796 MEUR.(2.)

Pöyry on jakautunut nykyään viiteen eri liiketoimintaryhmään: Energia, Teollisuus, Kaupunki & liikenne, Vesi & ympäristö sekä Liikkeenjohdon konsultointi. Energia liiketoimintaryhmällä on vahva asema etenkin Euroopassa. Sen haaste on uusi teknologia, jota alati kasvava energian tarve tuo mukanaan. Koko ajan vaaditaan parempaa hyötysuhdetta ja tuotannon kestävyyttä, jota energian kulutuksen hillitseminen vaatii. Teollisuus on merkittävä kasvualue jota vetää alati kasvava teollistuminen. Uutena haasteena on tullut sopeutuminen kestävän kehityksen vaatimuksiin, joita Pöyryllä otetaankin hyvin huomioon ja mitä tuetaan. Tähän ryhmään kuuluu myös sellu- ja paperiteollisuusalan konsultointi, jossa Pöyry-konserni on maailmanlaajuinen markkinajohtaja. Kolmantena liiketoimintaryhmänä on Kaupunki ja liikenne, jota tukee ja kasvattaa maailman kaupungistuminen. Kaupunki ja liikenne on yhdistetty liikennejärjestelmistä ja rakentamisen palveluista, jotka näin yhdistettynä pyrkivät vastaamaan väestön kasvun ja kaupungistumisen mukanaan tuomiin suunnittelun kokonaisvaltaisiin haasteisiin. Vesi ja ympäristö liiketoimintaryhmällä on avainasema Pöyryn Visiossa, jossa sen tavoitteena on tulla johtavaksi palveluntarjoajaksi veden kiertokulun eri vaiheissa sekä suunnannäyttäjäksi ympäristön tuhoutumisen välttämiseksi. Viimeinen liiketoimintaryhmä on Liikkeen johdon konsultointi, jossa työskentelee noin 450 konsulttia. Seuraavan viiden vuoden aikana tavoitteena olisi kaksinkertaistaa lukumäärä. (2.)

#### <span id="page-10-0"></span>1.2 Pöyry Suomessa

Pöyry on kansainvälinen konsultointi- ja suunnittelutoimisto joka kattaa Suomessa toimipisteitä, jotka sijaitsevat 22 eri paikkakunnalla. Vantaalla sijaitsee koko Pöyryn päätoimisto, jota kutsutaan Pöyry-taloksi. Yhteensä Pöyrylle työskentelee Suomessa 2000 ammattilaista. Suomessa Pöyryn palveluntarjonta kattaa kaikki konsernin tärkeimmät osaamisalueet jotka ovat energia, metsäteollisuus, kemian prosessiteollisuus, mineraalien prosessointi, liikennejärjestelmät ja infrarakentamisen, vesi- ja ympäristö sekä kiinteistöt. (3.)

Pöyryn Kotkan toimisto kuuluu Teollisuuden liiketoimintaryhmään, tarkemmin sanottuna kemianteollisuuteen. Toimiston erikoisosaamista ovat prosessiteollisuus, vaativat putkistot, paperi- ja selluteollisuuden koneet ja laitteet, 3D-laitos ja laitesuunnittelu sekä tekniset laskentapalvelut.(2.) Vuoden 2012 alussa Kotkan toimistolla työskentelee miltei 50 henkilöä.

# <span id="page-10-1"></span>1.3 Työn tarkoitus

Aiheeni, joka on MicroStationin käyttökartoitus, on hioutunut tähän muotoonsa tammihelmikuun 2012 aikana, jolloin kävin useita opinnäytetyöpalavereita esimiesteni, työkavereideni ja opinnäytetyöni ohjaajan kanssa. Tällöin aihe täsmentyi jokaisen palaverin myötä ja sai lisätarkennuksia.

Työn tarkoitukseksi tuli kartoittaa Pöyry Finlandin MicroStation osaaminen ja edellytykset siirtyä käyttämään enemmän MicroStationin uudempia versioita V8 tai V8i. Kartoituksen tärkein anti lienee kuitenkin siinä, että selvitetään mitä kaikkea tulisi tehdä ja viedä mukana uudempiin versioihin, jotta niillä onnistuisivat samat asiat kuin vanhalla Jversiolla ja siihen tehdyillä makroilla ja että työmääritykset tulisivat sujuviksi.

Opinnäytetyöni on tarkoitus kattaa kyselyn ja tarvekartoituksen osalta keskeisimmät Pöyry Finlandin toimipisteet. Kysely lähetettiin työntekijöille, jotka ovat käyttäneet työnsä puolesta paljon MicroStationia ja sen eri versioita mahdollisimman monella eri tavalla. Työssä on tarkoitus myös kartoittaa MicroStationin käyttöä yhteydessä muihin ohjelmiin ja sovelluksiin.

11

Kyselyn tarkoituksena on antaa kattava kuva siitä, minkä takia eri versiot ovat vielä käytössä. Lisäksi tarkoitus on selvittää, onko mahdollisesti keinoja jotka koetaan tarpeelliseksi että uusimman MicroStation V8i:n käyttö olisi mahdollisimman houkuttelevaa ja sujuvaa. Tämä on tärkeää sen vuoksi, että jokainen uusi päivitysversio tuo lisää ominaisuuksia, monipuolisuutta ja pidemmällä käytöllä sujuvampaa työskentelyä edellisiin versioihin verrattuna.

#### <span id="page-11-0"></span>2 TEKNINEN PIIRTÄMINEN

Tekninen piirtäminen on aikanaan kehitetty nopeuttamaan ja yhtenäistämään erilaisten esineiden yms. piirtämistä.

Tekniset piirustukset voidaan jaotella usealla tavalla. Ne voidaan jakaa sisällön mukaan jolloin piirustuskokonaisuus koostuu osapiirustuksesta eli osien piirustuksesta, osakokoonpanopiirustuksesta, kokoonpanopiirustuksesta ja kaaviopiirustuksesta. Osapiirustuksessa annetaan kaikki oleellinen tieto, jonka pohjalta kappale voidaan valmistaa. Siinä on annettu yksityiskohtaisesti mitat, vaaditut tarkkuudet, pinnan laatu ja kappaleen muoto jne. Osakokoonpanopiirustus puolestaan on laitteen tai koneen koottu osakokonaisuus, esim. auton vaihteisto. Kokoonpanopiirustus puolestaan kuvaa konetta tai laitetta koottuna ja siinä kuvataan sen pääosien koot ja sijainnit valmiissa kokoonpanossa. Kaaviopiirustuksessa kuvattavana on koneen pneumatiikka tms. järjestelmä, ja siinä kuvataan laitteen toimintaa erilaisin piirrosmerkein. (4, s. 9–12.)

Tekniset piirustukset voidaan jaotella myös käyttötarkoituksen mukaisesti seuraavasti: tarjouspiirustus, työvaihepiirustus, työpiirustus ja pakkaus-/kuljetus-/käyttöohjepiirustus. Tarjouspiirustus on piirustus, joka tehdään asiakkaalle kun tuotetta tarjotaan ostettavaksi. Piirustuksesta käyvät ilmi kaikki asiat, jotka vaikuttavat ostopäätökseen. Sen tarkoitus on tukea ja vahvistaa ostopäätöksen tekemistä. Kuvan tulisi kertoa selkeästi, millaista tuotetta ollaan tarjoamassa ja mitkä ovat sen keskeiset mitat esimerkiksi suhteessa jo olemassa oleviin laitteisiin tai tiloihin. Työpiirustus voi pitää sisällään osakokoonpanopiirustuksen, kokoonpanopiirustuksen, osapiirustuksen tai kaikkia näitä yhdessä. Tämä piirustus on tarkka kuvaus siitä, millainen tuotteesta tulisi olla. Tämän piirustuksen mukaan jokaisen pitäisi osata havainnollistaa ja valmistaa kyseisenlainen kappale. Tästä kuvasta käyvät ilmi kaikki mitat, työstöt ja leikkaukset. Työvaihepiirustuksessa ilmoitetaan ja ohjeistetaan aina yksi

tai useampi työvaihe ja siinä tai niissä tarvittavat kuvat ja tiedot. (4, s. 9–12.)

## <span id="page-12-0"></span>2.1 Otsikkoalue ja osaluettelo

Kansainvälinen standardi ISO 216 määrittelee papereiden A- ja B-sarjojen koot. C-sarja, jota usein käytetään määrittämään kirjekuorien kokoja, määrittää puolestaan standardi ISO 269. Yleisimmin käytössä oleva A-sarja määrittelee paperikoot A0:sta A10:en. Tätä sarjaa käytetään teknisten piirustusten kokoluokittelussa. Taulukosta 1 on esitetty yleisimmin käytetyt A-sarjan arkit. (4, s. 12–13.)

| Nimi           | Koko     | Käyttötarkoitus                                           |
|----------------|----------|-----------------------------------------------------------|
| A <sub>0</sub> | 841x1189 | Tekniset piirustukset ja julisteet                        |
| A <sub>1</sub> | 594x841  | Tekniset piirustukset ja julisteet                        |
| A2             | 420x594  |                                                           |
| A <sub>3</sub> | 297x420  |                                                           |
| A <sub>4</sub> | 210x297  | Kirjepaperi, yleinen kopiopaperikoko, liitäntämääritykset |

Taulukko 1. Yleisimmin käytössä olevat sarjan A arkkikoot.(5)

Otsikkoalue on kohta, johon on piirustuksessa koottu tieto materiaaleista, mitoista, tarkastamisesta, käytettävistä standardeista, tekijöistä jne., ja se sijaitsee useimmiten piirustuksen oikeassa alakulmassa. Tätä aluetta ei ole standardein säädelty, ja useimmiten yritykset muotoilevatkin otsikkoalueenkentät vastaamaan omia tarpeitaan. Otsikkoalue jaetaan yleisesti kahteen osaan lisätietokenttään ja tunnistekenttään. Tunnistekenttä pitää sisällään mm. piirustuksen numeron, nimen, piirtäjän, hyväksyjän, kun taas lisätietokenttä pitää sisällään mm. teknisiä ja hallinnollisia tietoja, kuten esim. yrityksen nimen/ logon. Otsikkoalue kattaa myös muutos- eli revisiokentän, johon laitetaan tiedot, kun kuvaa on päivitetty. Se pitää sisällään kuvan päivitystiedot, kuten päivämäärän, muutoksen ja piirtäjän. (4, s. 259–262.)

Osaluettelo on luettelo, johon on listattu valmiin laitteen tai koneen tarvitsemat kokoonpano-osat määrineen aina ostettavista valmiista osista itse piirrettyihin asti. Tämä onkin tuotteen suunnittelun ja valmistuksen kannalta hyvin oleellinen asiakirja. Osaluettelossa näytetään myös kokoonpanossa tarvittavat osat, vaikkei niitä piirrettäisikään kuvaan, kuten esim.

ruuvit, kuulalaakerit. Luettelossa jokaisen osan tulee myös olla numeroituna, ja se tulee mahdollisuuksien mukaan näyttää myös piirustuksessa. (4, s. 258–259.)

#### <span id="page-13-0"></span>2.2 Projektiot

Aksonometrisesti laadittu piirustus antaa selkeän käsityksen kappaleen muodosta, mutta tekee samalla mitoituksesta vaikeaa. Sitä käytetäänkin putkistojen, koneistojen asennustavan sekä voitelujärjestelmien esittämiseen. Aksonometrisia menetelmiä on useita esim. isometrinen ja kavaljeeriprojektio. (4, s. 37.)

Isometrisenä projektiona (kuva 1) esitettyä putkistopiirustusta kuvataan usein pelkällä termillä isometri tai putki-isometri. Tällaisen piirustuksen esityskulma on sellainen, että se kuvaa selkeästi putkiston muotoa ja yksityiskohtia. Esityskulma on tarkoin määrätty. Piirustusta voidaan katsoa ennalta sovitusta suunnasta niin, että jokaisesta isometristä käy ilmi pohjoisnuolen avulla, miten päin sitä tulisi tulkita. Isometri ei ole mittakaavassa oleva piirustus, mutta tietynlainen suhdeajattelu siinä tulisi olla. Pidemmät putket tulisi näyttää piirustuksessa pidempinä kuin lyhyemmät, jottei kuvan hahmottaminen vääristyisi. Näin tehtyyn putki-isometriin saadaan hyvin sopimaan niin suurennoksien yksityiskohtaisia mittoja kuin pitkien putkienkin mittoja. (4,s. 37.)

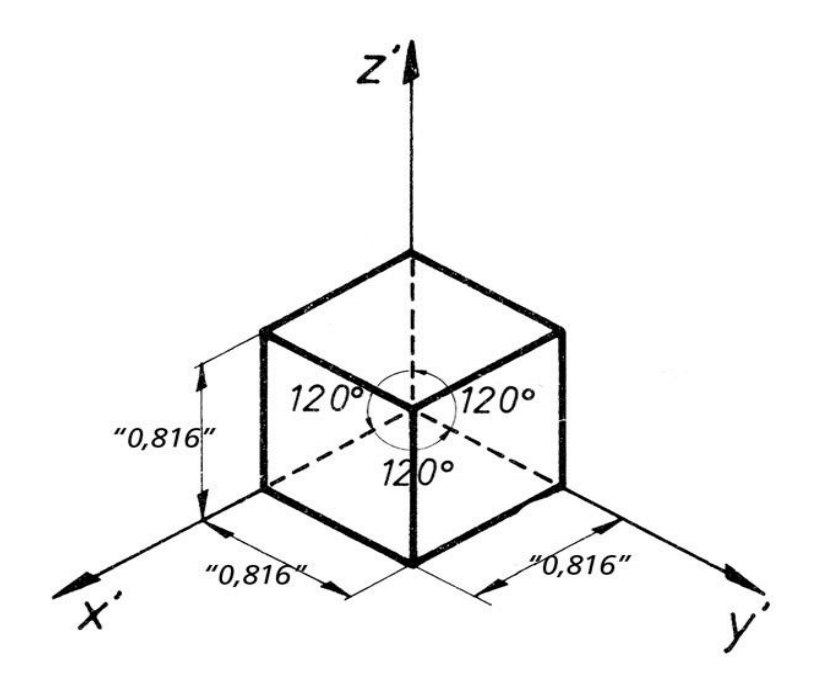

Kuva1. Isometrinen projektio (6).

Kavaljeeriprojektiossa (kuva 2) x-, y- ja z-koordinaattiakselit asetellaan niin, että z-akseli osoittaa ylös ja y-akseli osoittaa suoraan oikeaan reunaan niin, että näiden välille jäävä pienempi kulma on 90°. Jäljelle jää x-akseli, joka sijoitetaan 135° asteen päähän z- ja yakseleista. (4,s. 37.)

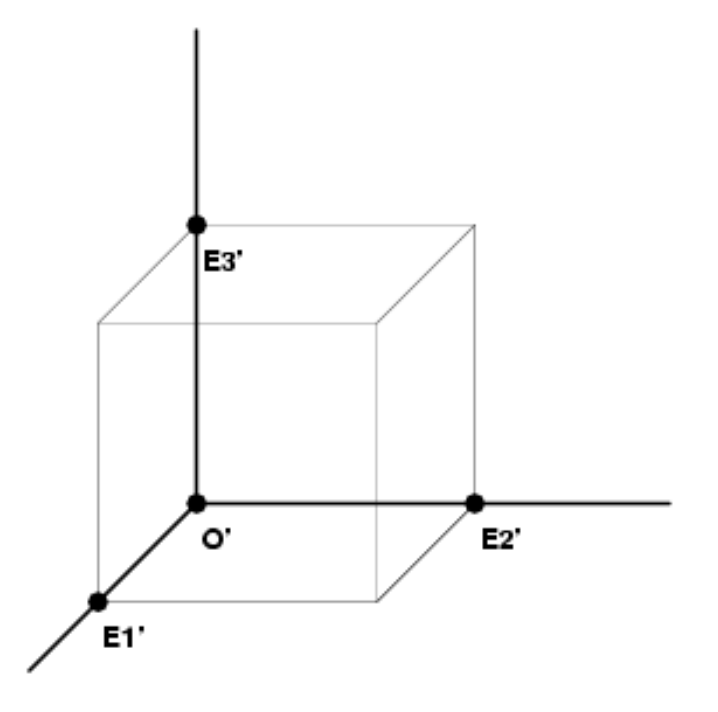

Kuva 2. Kavaljeeriprojektio (8).

Kohtisuorat projektiot eli yhden ja kolmen käännön projektiot ovat periaatteiltaan samanlaisia. Yhden käännön menetelmä on yleisesti käytössä, kun taas kolmen käännön menetelmää käytetään vain joissakin maissa, kuten Yhdysvalloissa. Kummassakin pääprojektioksi (keskelle) otetaan se näkymä, josta kappaleen tai laitteen rakenne ja muoto ilmenisivät parhaiten. Kun yhden käännön menetelmässä kappaletta käännetään aina 90°, jotta saadaan seuraava projektio, kolmen käännön projektiossa katsotaan suunnasta, jonka näkymä kulloiseenkin kohtaan tulee. Esimerkki yhden käännön menetelmästä: vasen projektio tulee, kun käännetään kappaletta 90° oikeaan. Ja esimerkki kolmen käännön menetelmästä: kun katsotaan kappaletta, joka on pääprojektion suuntaisena vasemmalta, saadaan siitä vasemman puoleisen näkymän. (4, s. 38–41.)

Projektioiden lukumäärä pyritään pitämään niin pienenä kuin mahdollista. Yleisimmin käytetty määrä on kolme. Toisinaan riittää vain kaksi projektiota, joskus tarvitaan vain yksi, mutta tällainen tilanne on hyvin epätavallinen. Pääsääntöisesti esitettävien projektioiden lukumäärä riippuu siitä, kuinka monimutkainen kappale on kyseessä. Sääntönä pidetäänkin, että projektioiden lukumäärä tulisi olla niin pieni kuin mahdollista, mutta kuitenkin niin suuri, ettei epäselvyyksiä voi syntyä. Valittujen projektioiden tulisikin antaa valmiista kappaleesta yksikäsitteinen, selkeä ja universaali kuva piirustuksen lukijalle. (4,s. 41–43.)

<span id="page-15-0"></span>2.3 Viivat

Koneenpiirustuksen kannalta on tärkeää, että sitä osaavat lukea muutkin tahot kuin sen tehnyt suunnittelija, olipa se sitten tehty käsin tai tietokoneavusteisten suunnitteluohjelmien avulla. Viivojen tyyleistä (taulukko 2) on luotu sääntöjä, jotta kuva olisi havainnollisempi, helppolukuisempi ja jotta sitä voisi lukea vain yhdellä tapaa. Jokaiselle viivalle ja sen koolle on olemassa oma käyttötarkoituksensa. (4,s. 23.)

Taulukko 2. Pääviivatyyppien esitystavan havainnollistaminen (7).

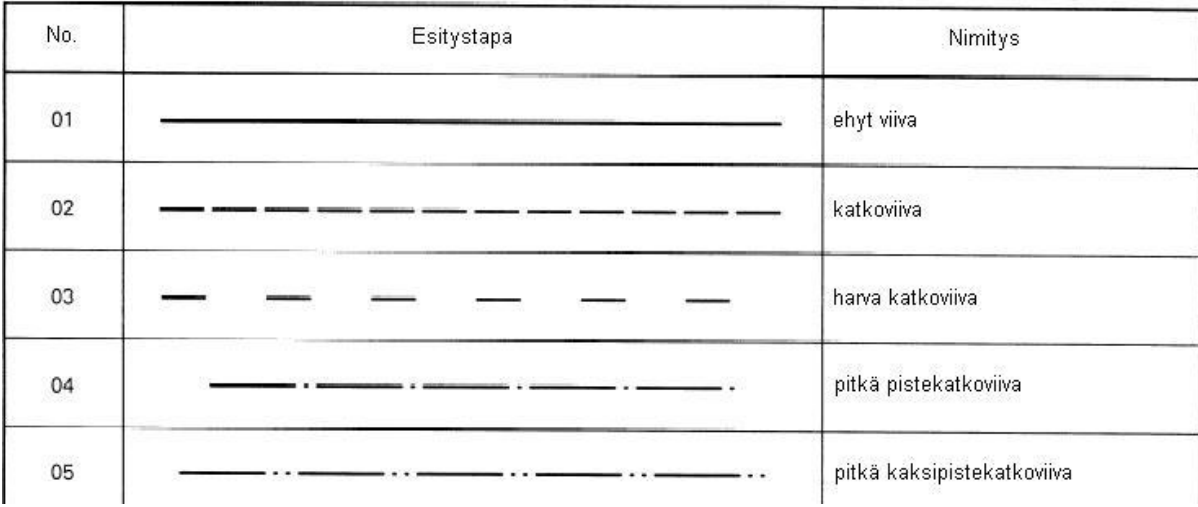

Esineen näkyvät muodot tehdään sääntöjen mukaan ehyellä leveällä viivalla. Tällaisia viivoja kutsutaan muotoviivoiksi. Viivan paksuus eli koko valitaan sellaiseksi, jotta se tukisi kuvan selkeyttä ja havainnollistaisi sitä vielä paremmin. (4, s. 23.)

Käsin piirtäessä suositellaan aluksi tekemään kaikki ehyet viivat ohuella ja vahventamaan muotoviivat viimeiseksi, kun kuva on muutoin valmis. Kapealla ehyellä viivalla tehdään piirustukseen mittaviivat, mitta-apuviivat, leikkausviivoitus, viiteviivat ja näennäiset muotoviivat. Piirustuksessa mutterin kierteen ulkohalkaisijan ja ruuvikierteen sisähalkaisijan tulisi olla myös piirrettynä ehyellä kapealla viivalla. (4,s.23.)

Katkoviivaa tehdään leveänä ja paksuna, ja sitä tulisi käyttää vain silloin, kun muodon esittäminen sitä vaatii, koska jos sitä käyttää liikaa, tulee kuvasta helposti sekava. Tällaista viivaa käytetään kuvaamaan ja näyttämään kohtaa, joka on näkymättömissä esineen takana tai sisällä. (4, s.23–26.)

Pistekatkoviivaa käytetään usein kuvaamaan kappaleen keskiviivaa. Se näytetään aina lieriöissä ja kartioissa, ja ympyrässä viivat leikkaavat siten, että kappaleen keskiviivojen risteyskohta havainnollistaa myös ympyrän keskipisteen. Tällaista viivaa käytetään myös kun keskiviiva jakaa kappaleen kahteen, toisiinsa nähden peilikuvaosiin. (4, s.26.)

Koneenpiirustuksessa kaikissa projektioissa, etenkin jos niissä on sama mittakaava, käytetään samoja kokoja niin paksuissa, kapeissa, ehyissä kuin katkoviivoissakin. (4, s.23.)

Viiteviivoissa käytetään ehyitä ja kapeita viivoja. Niitä käytetään liittyvien viivojen täsmentämiseen, joita käytetään näyttämään mm. pinnankäsittelyohje, hitsausohje ja osanumeroita. Pisteestä lähtevä viiteviiva päättyy kappaleen muotoviivan sisäpuolelle, kun taas nuolesta lähtevä viiva (viiteviiva) päättyy muoto- tai keskiviivaan. Ilman nuolta tai pistettä se päättyy mittaviivaan. (4, s.27.)

Viivat risteävät usein toisiaan, ja välillä saattaa olla useampikin kuin kaksi viivaa päällekkäin. Tähän on olemassa sääntönsä, jotka määrä, mikä viiva leikkautuu risteämässä pois sekä mikä viiva on tärkeämpi ja merkitsevämpi esittää katkeamattomana. Ensisijaiset ehjäksi jätettävät viivat ovat näkyvät muoto- ja ääriviivat sekä reunat ja rajat, eli ehyellä ehjällä piirretyt. Toiseksi tärkeimpänä pidetään näkymättömissä olevia muoto- ja ääriviivoja sekä reunoja ja rajoja, eli katkoviivoilla piirrettyjä. Leikkaustaso on kolmanneksi tärkein viiva. Neljänneksi tärkeimpänä tulevat keskiviivat ja symmetriaviivat. Viidentenä tulevat painopisteviivat ja niiden jälkeen kuudentena mitta-apuviivat. (4, s.27.)

#### <span id="page-16-0"></span>2.4 Mitoitus

Oikeanlainen mitoitus on keskeinen osa-alue suunnittelua ja piirtämistä. Esineet valmistetaan piirustuksissa olevien mittojen ja ohjeiden mukaisesti ja tämän vuoksi virheellisellä mitoituksella voidaan saada aikaan suuriakin taloudellisia vahinkoja mitoitettaessa esinettä. Onkin siis hyvä muistaa, kuinka mitoitus vaikuttaa piirustuksen luettavuuteen, suunniteltavan tuotteen ominaisuuksiin, laatuun ja etenkin valmistuksen taloudellisuuteen. (4, s.88.) Mitoituksessa puhutaan usein mitoitusalkioista. Näitä ovat mm. mittaviivaa, mittaapuviivaa, mittalukua, viiteviivaa sekä mittaviivan päätä. Kuvassa 3 on esitetty näiden alkioiden paikat. (4, s.88–89.)

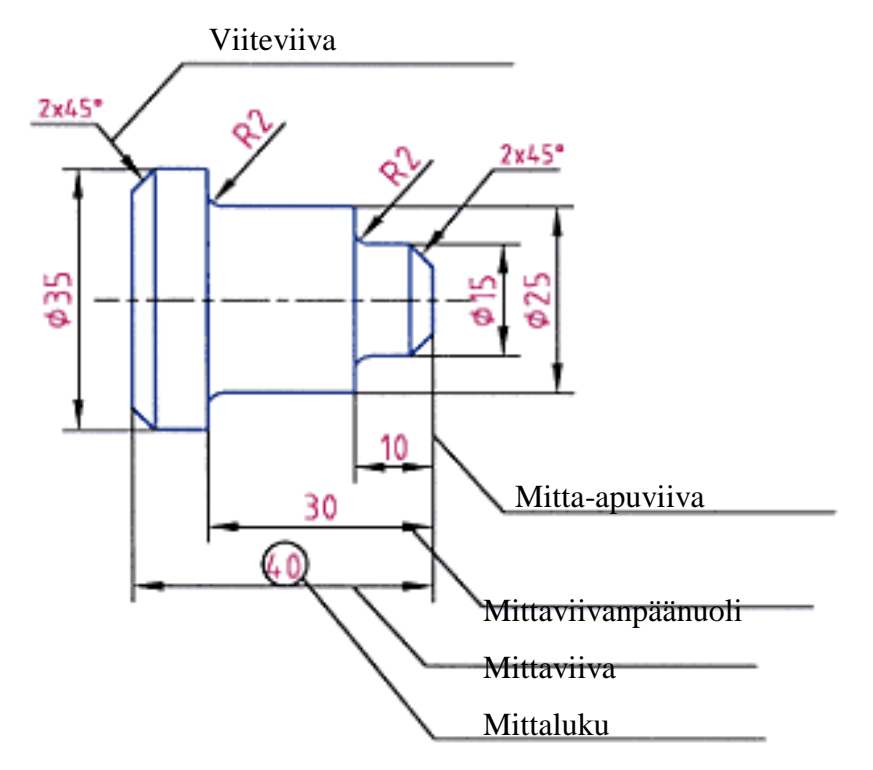

Kuva 3 Mitoitusalkioiden selvennykset (8)

Mitoitus pohjautuu usein standardiin SFS-ISO 129 ja muihin alakohtaisiin standardeihin (esimerkiksi hitsausstandardit). Piirustuksesta tulisikin saada yksikäsitteinen kuva esineestä ja siinä annettujen mittojen tulisi olla valmiin kappaleen mittoja, jollei toisin mainita. Kuvassa kukin mitta tulisi esittää vain kerran ja mieluiten vielä siinä projektiossa missä kyseinen osa näkyy parhaiten. Suositeltavaa olisi myös, että kaikki tarvittavat mitat löytyisivät suoraan kuvasta ilman laskutoimituksia. (4, s.89.)

Tehtäessä mitoitusta on otettava huomioon mitoitettavan tuotteen toiminta, lujuus, valmistustekniikka ja valmistuksen taloudellisuus sekä tarkistusmahdollisuus. Kuten kirjassa Teknillinen piirtäminen (4) todetaan: "Oikein tehty mitoitus, antaa perustan tuotteen laadulle." Mitoitusta tehtäessä hyvä muistisääntö onkin, että kaikille muodoille (geometrioille) on annettava omat mitat ja sijainnit. Usein tulisi myös muistaa, että mittoja aseteltaessa tulisi pienimmät mitat laittaa lähimmäksi kappaletta, jotta vältettäisiin mahdollisimman paljon mittojen leikkaamisia. (4, s.88–89.)

Mitoituksia voidaan tehdä eri tavoin. On olemassa ketjumitoitus, joka voidaan jakaa avoimeen ja suljettuun ketjumitoitukseen. Avoin ketjumitoitus on suljettua tapaa suositeltavampi. Suljettua mitoitusketjua tulisi välttää mahdollisimman paljon, koska siinä kaikki mitat on määritelty yksittäin, eikä minnekään ole jätetty ns. mittatoleranssia, eikä otettu huomioon mahdollisia työstössä tulevia mittamuutoksia. (4, s.108.)

Ketjumitoituksen lisäksi puhutaan perusviivamitoituksesta. Se jaotellaan jatkuvaan ja yhdensuuntaiseen mitoitukseen. Jatkuvassa perusviivamitoituksessa ei ole väärinluvun vaaraa ja se vie hyvin vähän tilaa. Yhdensuuntainen mitoitus puolestaan vie paljon tilaa, mutta on hyvin selkeä. (4, s.108.)

Mitat jaetaan usein toimintansa mukaan seuraavasti: toimintamitta, ei-toimintamitta sekä apumitat. Toimintamittaa käytetään koneen/laitteen yksittäisissä osissa, niin että laite toimii koottuna täydellisesti. Siksi ne ovatkin tärkeitä laitteen toiminnan kannalta. Tällaisiin mittoihin laitetaan usein mukaan toleranssi, joka kertoo sallitun mittapoikkeaman. Suora toimintamitta on luettavissa ilman erillisiä laskutoimituksia, kun taas epäsuora toimintamitta pitää laskea, mutta sen pitää olla helposti laskettavissa. Ei-toimintamitat joita kutsutaan myös valmistusteknisiksi mitoiksi, eivät puolestaan ole tärkeitä laitteen tai koneen toiminnan kannalta. Ne tulisi antaa siten, että kappale olisi mahdollisimman edullista tehdä ja nopea valmistaa. Näiden tarkoituksena on myös vähentää virheitä. Apumittojen tärkein tehtävä on antaa informaatiota. Ne eivät saa ohjata valmistusta eivätkä tarkastusta, ja ne tulevat aina muista viivoista. Apumitat ilmoitetaan aina sulkeisiin eikä niille anneta toleranssia. Tämänkaltaisia mittoja saatetaan laittaa kuvaan helpottamaan materiaalimenekin laskua. (Kuva 4) (4, s.106–107.)

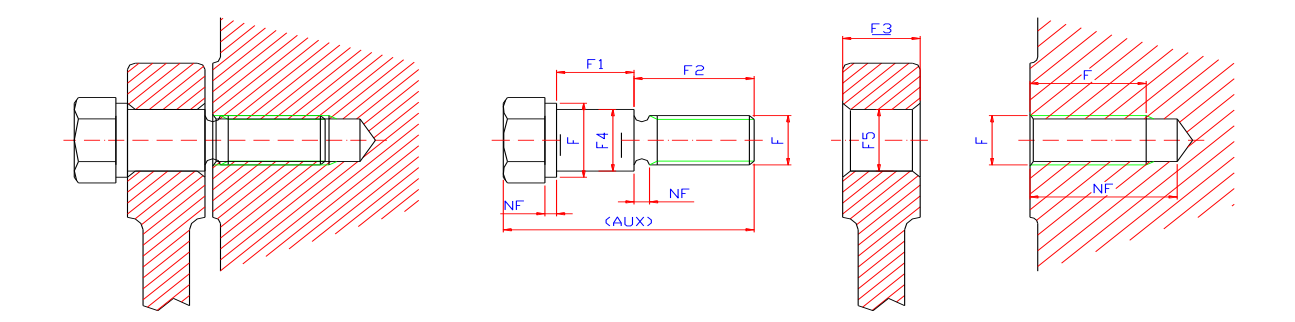

Kuva 4. Havainnollistava kuva toimintamitasta (F), ei-toimintamitasta (NF) ja apumitasta (AUX) (9).

Toleranssi on olennainen osa mitoittamista. Materiaalin ja työstötavan laadun tulisi olla täydellistä, jotta pystyttäisiin lähellekään vaadittua mittaa. Tämän takia mitoille annetaankin toleranssit, joiden puitteissa valmiin kappaleen mittojen tulisi olla. Näitä mittoja, joihin on lisätty toleranssit, kutsutaankin rajamitoiksi. Ylä- ja alaeromittojen eli toleranssien ei tarvitse vastata suuruudeltaan toisiaan eikä niiden suuruuksia tarvitse itse arvuutella, vaan niitä varten on olemassa erilaisia taulukoita. Toleranssin suuruus määräytyykin materiaalin ja valmistusmenetelmän mukaan. Toleranssimitat merkitään piirustukseen siten, että alaeromitta tulee samalle viivalle perusmitan viereen ja yläeromitta sen yläpuolelle. Näihin mittoihin merkitään aina, onko se positiivinen vai negatiivinen. Nollatoleranssikin merkitään piirustukseen. (Kuva 5) (4, s.196–199.)

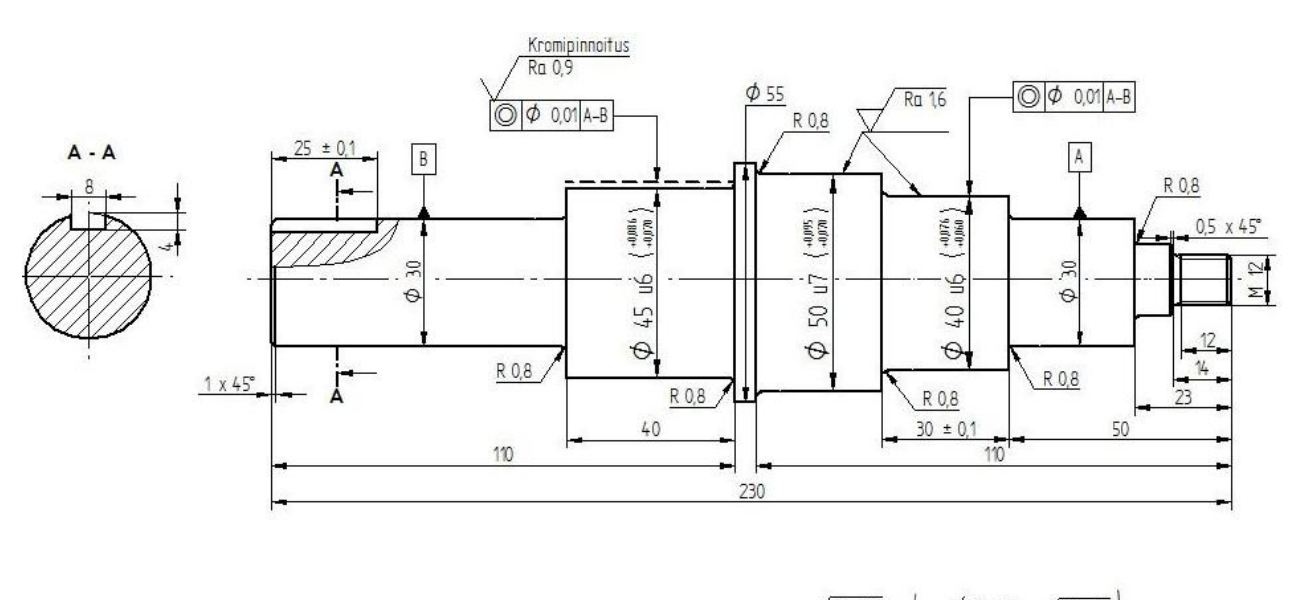

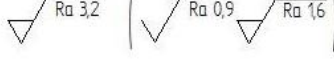

Kuva 5. Kappaleen mitoitus toleransseineen (7).

# <span id="page-20-0"></span>2.5 Mittakaava

Mittakaavoista ehdottomasti paras on kappaleen luonnollinen koko eli mittakaava 1:1. Tämä tarkoittaa sitä, että kappaletta ei ole tarvinnut pienentää eikä suurentaa piirustusta varten, vaan se mahtuu oikeankokoisena piirustukseen ja siitä käy myös ilmi kaikki oleellinen tieto. (4, s.34–35.)

Mittasuhde tulisi esittää aina otsikkoalueessa. Usein siellä mainitaan pelkkä päämittakaava, mutta välillä sinne tulee merkitä myös kaikki käytetyt mittakaavat seuraavasti: ensimmäisenä päämittakaava ja sen jälkeen muut mittakaavat sen alle sulkeisiin ja lisäksi kyseisen projektion/osasuurennoksen eteen. Mittakaava tarkoittaa esim. 1:5, että 1 mm kuvassa on oikeasti 5 mm. (4, s.34–35.)

Suurennettaessa kappaletta se tulisi esittää siten, että siitä kävisi ilmi oleellisia asioita. Pitää muistaa, ettei pelkkää kuutiota kannata turhaan suurentaa liian suureksi, mutta jos kyseessä olisi paljon yksityiskohtia omaava kuution mallinen kappale, se puolestaan kannattaisi suurentaa. Suurennoksia käytetäänkin usein esim. mittarien osien suurentamiseen, jotta niistä saataisiin helpommin luettavat ja mitoitettavat. Suurennoksissa käytetään usein suurennossuhteita 2:1, 5:1 ja 10:1. (4, s.34–35.)

Kun kappaletta piirretään eikä se millään mahdu halutun kokoiselle piirustuspohjalle, piirrettävän kappale pienennetyssä mittakaavassa. Sopivaa mittakaavaa valitessa tulisi ottaa huomioon se että kuvasta tulisi mahdollisimman yksikäsitteinen ja havainnollinen. Lisäksi tulisi huomioida muotojen monimutkaisuus ja mitoituksen vaatima tila. Kuvaa ei kuitenkaan tulisi piirtää missä tahansa mittakaavassa (esimerkiksi 1:13), vaan sen tulisi noudattaa SFS5455-standardia. Tällaisesta mittakaavasta käytetään nimeä pienennysmittakaavaa. Tämä mittakaava "hävittää" yksityiskohtia, joista tulee entistä pienempiä muun kuvan mukana. Pienennettäessä käytetään mittasuhteita 1:2, 1:5, 1:10, 1:20, 1:50, 1:100, 1:1000. (4, s.34–35.)

Osasuurennos on suurennos, jossa tietty yksityiskohta kappaleesta suurennetaan selvyyden lisäämiseksi. Projektiosta suurennetaan myös osa, jollei mitoitus mahdu kunnolla siihen. Tämä luo kuvaan huomattavasti enemmän selkeyttä ja helppolukuisuutta. Osasuurennoksessa suurennettava osa ympyröidään ehyellä kapealla viivalla ja se piirretään lähettyville suuremmassa mittakaavassa. (4, s.34–35.)

Ympyrän kohdille laitetaan iso kirjain ja osasuurennoksen viereen sama kirjain, jonka perään sulkuihin mittakaava, jota on käytetty osasuurennoksessa. (kuva 6) (4, s.34–35.)

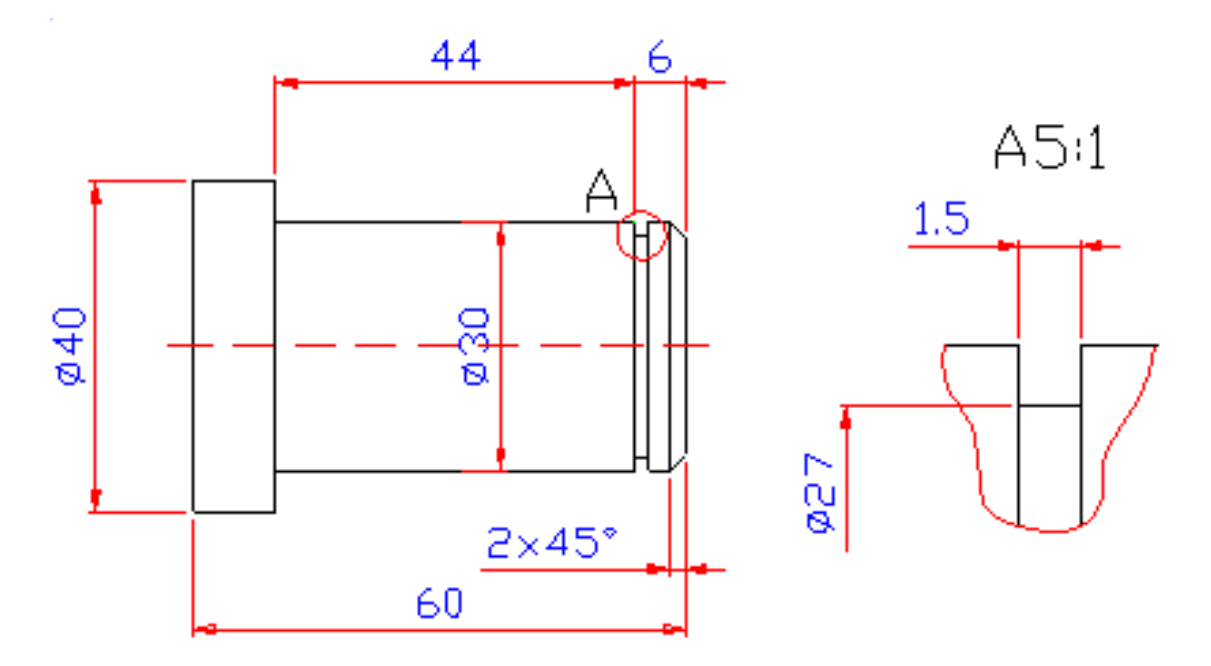

Kuva 6. Alkuperäinen kappale ja osasuurennos A (9).

<span id="page-22-0"></span>Piirustuksenprojektioita, joissa on käytetty leikkauksia, kutsutaan leikkausprojektioiksi. Tällaisissa projektioissa esitetään leikattuina kohtia, jotka muuten olisivat näkymättömissä ja esitettäisiin katkoviivoin. Katkoviivaesitystä olisi kuitenkin hyvä välttää, jotta kuvasta saataisiin mahdollisimman selkeä ja helposti ymmärrettävä. (4, s.64.)

Leikkaukset jaetaan kolmeen eri lajiin sen mukaan, millä tavalla leikkaukset kuvassa 7 tehdään. Näitä ovat kokoleikkaus, puolileikkaus ja osaleikkaus. Kokoleikkauksessa (kuva 7a) kappale sahataan kuvitteellisesti puoliksi ja toinen puoli poistetaan. Puolileikkaus(kuva 7b) tehdään usein kappaleille, jotka ovat symmetrisiä, esim. ontto pyörähdyskappale. Leikkauksen rajana käytetään usein keskiviivaa, jonka toinen puoli on leikattu ja toinen puoli leikkaamaton Tällainen kappale mitoitetaan niin, että sisäpuoliset mitat tulevat leikattuun puoleen ja ulkopuoliset mitat leikkaamattomaan. Osaleikkauksia (kuva 7c) käytetään osa- ja kokoonpanopiirustuksissa. Osaleikkauksessa leikataan käsivaraisesti haluttu yksityiskohta näkyviin. Tämänkaltaisia leikkauksia voi olla useita yhdessä leikkausprojektiossa Tämä säästääkin työtä, ja piirustuksesta tulee huomattavasti selkeämpi. Osaleikkaus ei saa loppua muotoviivaan, josta kappale jatkuisi leikkaamattoman. (kuva 7.) (4,s.64–65.)

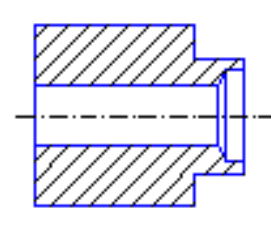

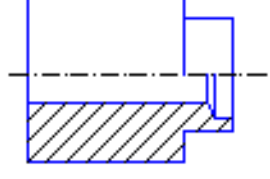

a. Kokoleikkaus b. Puolileikkaus c. Osaleikkaus

Kuva 7. Eri leikkauksia (8).

<span id="page-23-0"></span>Pintamerkit antavat ohjeita pintojen valmistamiseen. Ne määräytyvät sen mukaan, minkälainen valmiin tuotteen tulisi olla toiminnoiltaan ja käyttötarkoituksiltaan. Pinnan työstössä tulisi käyttää suurinta pinnan karheutta jonka tuotteen toiminta sallii, koska mitä hienompi eli parempi on pinta, sitä vaikeampaa ja samalla kalliimpaa on saada valmistettua haluttu pinta. Pintojen laatuvaatimuksen lähtökohtana tulisikin olla tuotteen toiminnallisen laadun takaaminen. (4, s.155.)

Pintamerkki koostuu perusmerkistä ja siihen liittyvistä lisämerkeistä (SFS-EN ISO 1302). Usein pintamerkissä ilmoitetaan Ra-arvo eli pinnan suurin sallittu karheusarvo, jonka yksikkö on µm. Piirustukseen voidaan laittaa myös kaksi Ra-arvoa, joista ylempi ilmoittaa suurimman ja alempi pienimmän sallitun pinnan karheuden. Ra-arvoille on olemassa oma taulukkonsa, joka löytyy SFS-ISO 468:sta. Pintamerkki kertoo myös suoraan, tullaanko pinta lastuamaan tai onko siinä aineenpoisto kielletty. Tällöin pinta jää sellaiseksi kuin se on aiemmassa työstövaiheessa jätetty. (4, s.155.)

Pintamerkkiin voidaan merkitä myös tarkentavia asioita, kuten valmistus-, käsittely-ja pinnoitusmenetelmä, pintakuvion ja työstönaarmujen suunta, työvara ja pinnan ominaisuuksia koskevia vaatimuksia, joista yksi esimerkki on äsken käsitelty Ra-arvo (kuva 8). (4,s.156.)

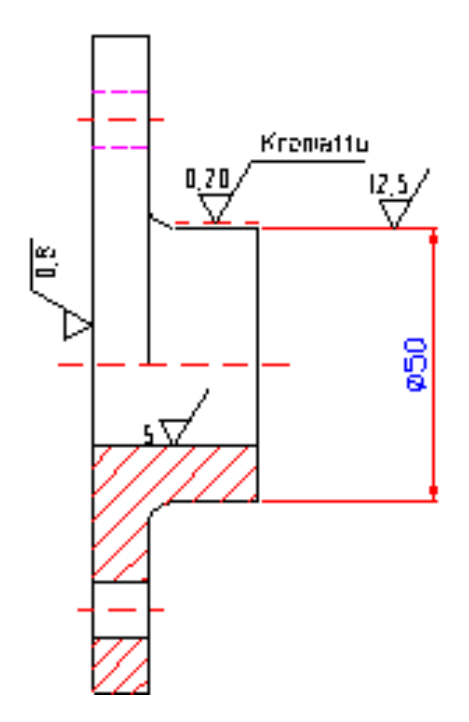

Kuva 8. Esimerkki. Pintamerkkien merkitsemisestä (9).

Hitsausmerkinnät kertovat piirustuksissa kaikki tarvittavat tiedot hitsausta varten. Ne antavat tiedot hitsin muodosta, koosta, pituudesta ja siitä onko niitä useita. Siinä voidaan tarvittaessa ilmoittaa myös hitsausmenetelmä, vaadittava hitsausluokka, hitsausasento ja jopa tarvittavat hitsauksen lisäaineet. Jos hitsausmerkkiin on alkuun merkitty musta lippu, se merkitsee että hitsauksen tulee tapahtua vasta suoraan asennuspaikalla. Muutamia yleisimmin käytettyjä hitsausmerkkejä ovat pieni kolmio= pienahitsi, ympyrä= pistehitsi ja V = V-hitsi. (kuva 9.) (4, s.175–181.)

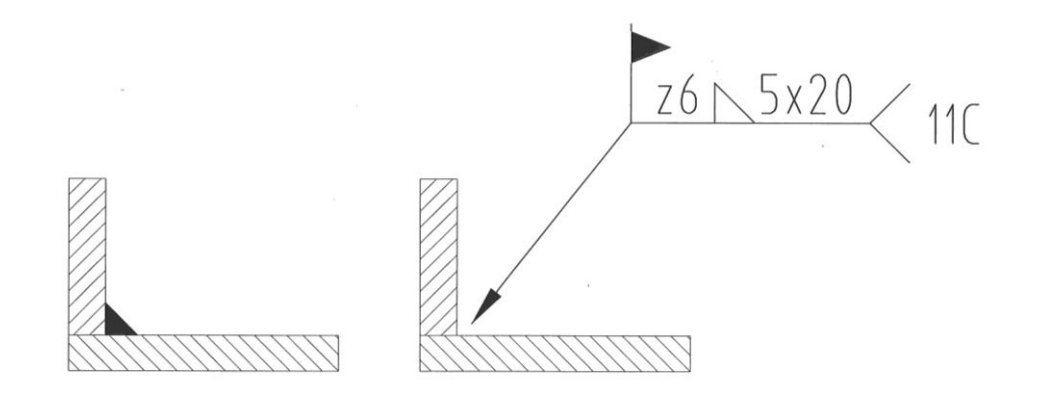

Kuva 9. Katkopienahitsi. Musta lippu kertoo, että hitsaus tulee tehdä paikan päällä. Z6= Hitsin poikkileikkauksen z-mitta. Kolmio havainnollistaa pienahitsiä 5x20 kertoo katkonaisuudesta: 5 on osahitsien lukumäärä ja 20 on osahitsin pituus. "Pyrstön" päässä oleva tunnus 11C, tulee siitä, että 11 on hitsausmenetelmä metallikaarihitsaus ja C-ilmaisee vaadittavaa minimihitsausluokkaa.

#### <span id="page-24-0"></span>2.8 Tasokuva

Tasopiirustus tehdään usein A0-kokoiselle piirustuspohjalle, ja sen mittakaava on useimmiten 1:25. Prosessin ulkopuolisten alueiden, kuten säiliöalueiden, siirtoputkistojen jne. piirtoon käytetään usein mittakaavaa 1:100. Tasokuvissa kuvataan putkiston, laitteiden sekä rakenteiden paikat ylhäältäpäin katsottuna mitoituksineen. Kuvissa otanta korkoa voidaan säädellä ja korkeaa rakennelmaa jakaa muutamiinkin eri tasoleikkauskuviin eri korkojen mukaan. Tämä selkeyttää ja auttaa paremmin hahmottamaan rakenteen, putkiston, kannakkeiden ja laitteiden paikkoja ja ominaisuuksia. (kuva 10) (10, s.35–37.)

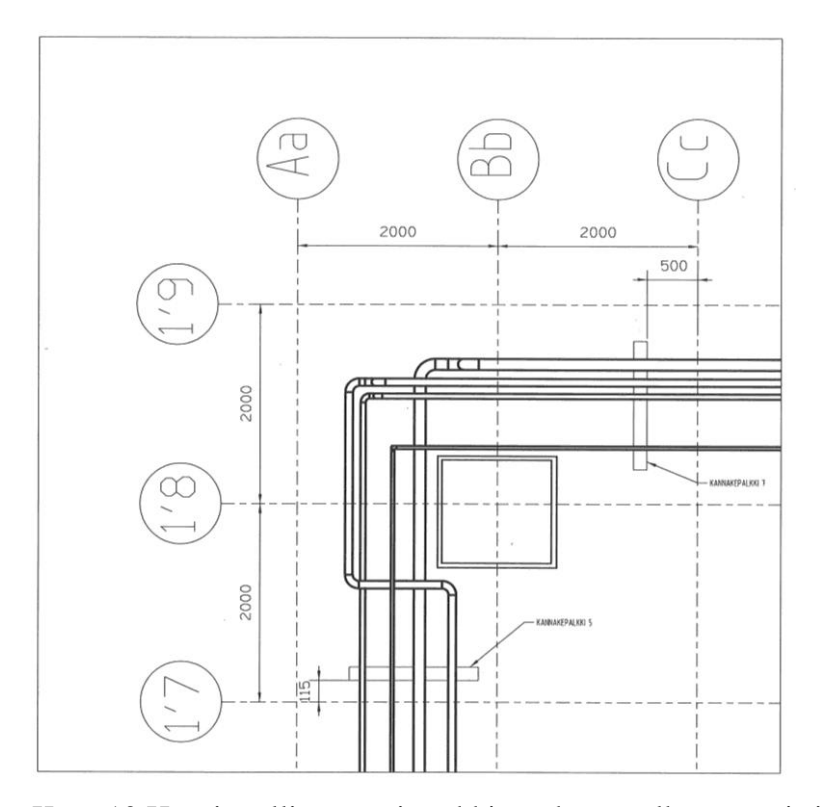

Kuva 10.Havainnollistava esimerkki tasokuvan ulkonäöstä ja ideasta (Mallissa osa tasokuvaa). Tasokuvan osassa näkyvät aluekoordinaatit 1´7-1´9 ja Aa-Cc mittoineen. Tasokuvassa näkyy putkisto joka kiertää pilarin, sekä sitä tukevat kannakkeet, joiden paikat esitetään mitalla, joka on sidottu koordinaatistoon.

Suunnitellun tehtaan prosessin sisäisiä tasokuvia saatetaan tarvita useita. Tällöin tehdään tasopiirustuksien hakukartta. Tässä piirustuksessa on esitetty kartta alueesta esim. tehdasalue ja se on jaettu ruutuihin. Jokainen ruutu koostuu tasopiirustuksen numerosta, kaikkien alueen numeroiden tulisi olla peräkkäisiä koko alueella. Jos joillekin ruuduille joudutaan tekemään päällekkäisiä kuvia, esim. korkea rakennelma leikataan erikorkuisiin tasoleikkauskuviin, niin näitä eri korkopiirustuksia ei numeroida erikseen vaan annetaan niille juoksevat sivunumerot ensimmäisestä eteenpäin. Myös prosessin ulkopuoliselle alueelle voidaan tehdä omia hakukarttojaan. Nämä kattavat yleensä paljon suuremman alueen kuin prosessista sisäisistä tasokuvista tehty hakukartta. (10, s.35–37.)

# <span id="page-25-0"></span>2.9 Isometrit

Isometrisiä kuvia on tehty teknisessä piirustuksessa jo kauan ennen tietokoneavusteisten suunnitteluohjelmien tuloa. Cambridgen yliopiston professori William Farish (1759–1837), antoi ensimmäisenä yksityiskohtaiset säännöt isometriselle kuvannolle artikkelissaan "On Isometric Perspective" 1822. Aluksi piirtäminen oli hyvin työlästä, ja se tehtiin täysin käsin viivainta ja kulmaviivainta apuna käyttäen.

Seuraavaksi tuli ns. "piirustuslautakausi", jossa suunnittelussa otettiin käyttöön piirustuslauta ja pohjapaperille oli painettu valmiiksi vinoruudukko. Piirustuslauta ei tehnyt isometrien piirtämisestä vielä kovinkaan nopeaa, vaikkakin aiempaan verrattuna isometristen kuvien piirtäminen helpottui. Seuraava askel piirtämisessä olikin suurehko askel, koska tällöin siirryttiin pois kynistä, viivaimista ja papereista tietokoneen ruudulle eli käyttöön otettiin ns. CAD-ohjelmat. (11.)

Tietokoneavusteisten suunnitteluohjelmien (CAD) käyttöönotto avasi isometriseen piirtämiseen aivan uuden ulottuvuuden, kun kuvien muokkaaminen helpottui huomattavasti ja erilaisten symbolien sommitteleminen sopiviin asentoihin onnistui hyvinkin nopeasti. Aikaisempaan työskentelytapaan verrattuna tämä oli hyvin huima kehitysaskel, mutta tänä päivänä moni pitää tätä "käsin" tietokoneella piirtämistä hyvinkin hitaana ja 2000-luvulla isometrien käyttö on ollut vähenemässä. Uuden tulemisen isometrien piirtäminen on tehnyt 3D-mallien piirtämisen yleistyessä. Moni 3D-ohjelma tukeekin isometripiirtämistä erilaisin integroiduin eli ohjelman sisään "ohjelmoiduin" osin. Tämä integroitu lisäosa tekee tehdyistä malleista valmiita isometrisiä putkipiirustuksia annetuin tiedoin. Esimerkkinä mainittakoon Intergraphin PDS Isogen-sovellus, joka tekee MicroStation J-versioon nopeasti yhteensopivia isometri-piirustuksia. (11.)

Isometrinen piirustus on monilukuinen kuva, jota voidaan käyttää asennuspiirustuksena. Sen mukaan voidaan hankkia putken osia ja tarvittavia varusteita, sen avulla voidaan valmistaa putki ilman taso- tai leikkauskuvia. Isometri on myös iso apu urakoitsijalle, jonka tarvitsee tehdä merkintöjä, muutoksia ja lisäyksiä, putkilinjaan sen avulla voidaan myös esivalmistaa putkireittiä työpajalla. Jos isometriin on merkitty hitsaussaumojen symbolit, voidaan sitä käyttää apuna röntgenkuvatessa hitsaussaumoja. Tällöin siihen voidaan tehdä tarvittava dokumentointi. (11.)

Putkikäyrien, varusteiden ja muiden vastaavien osien mitoituksessa kannattaa olla erittäin tarkkana, koska mitat eivät välttämättä ole taulukossa ja todellisuudessa täysin yhteen sopivat. Kun putkistoa mitoitetaan, tulisi tällaiset "epävarmoja mittoja" omaavat kappaleet mitoittaa niin, ettei mittojen muuttuminen todellisuudessa muuttaisi putkiston kokoa, vaan koon muuttuminen kompensoituisi suoran putken kokoon. (11.)

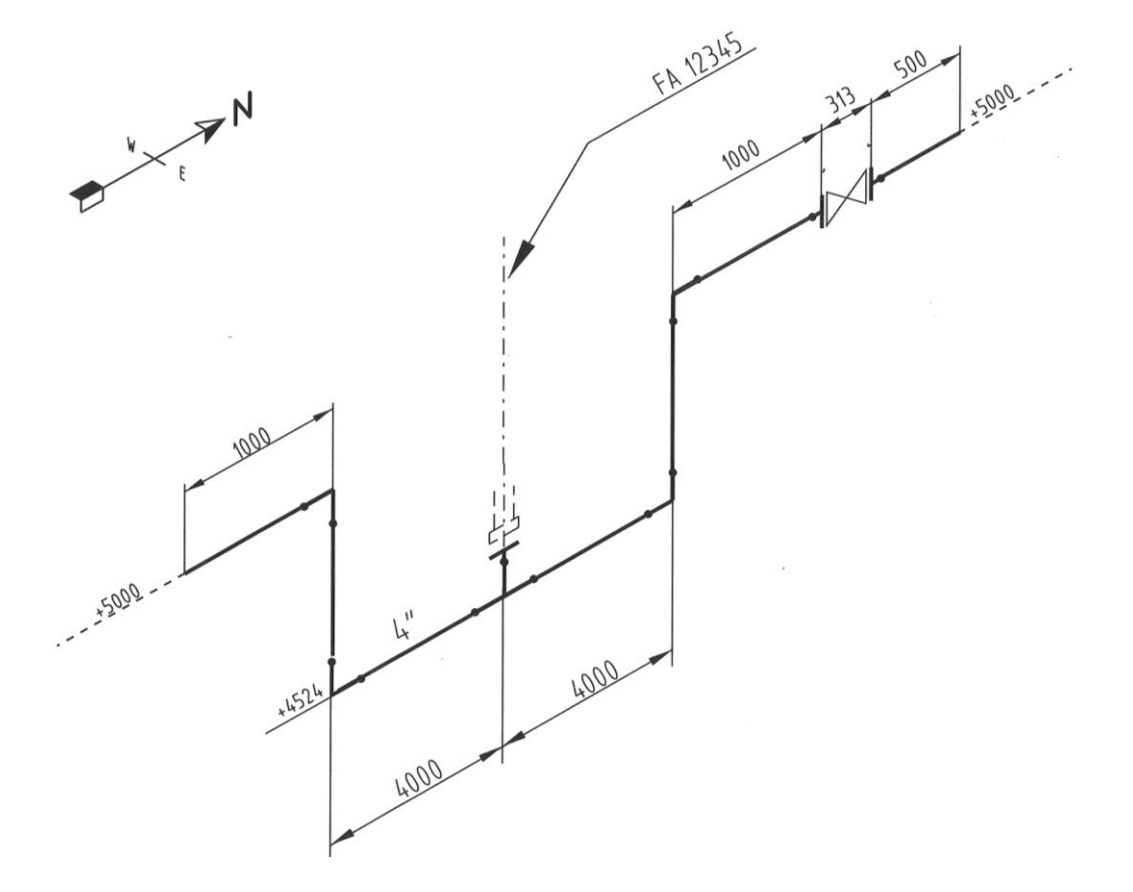

Kuva 11. Esimerkki isometristä.

Pohjoisnuoli hahmottaa kuvassa 11 isometrin suuntaa, joka on tässä tapauksessa eteläpohjoissuuntainen. Kuvassa putkistoa, joka esitetään isometrissä, kuvataan yhtenäisellä paksulla viivalla, kun taas muissa isometreissä jatkuvia putkia kuvataan ohuella katkoviivalla. Tässä esimerkissä 4" eli neljän tuuman putki tulee etelä-pohjoissuuntaisena korolla 5000 mm 1000 mm matkan. Sitten putki laskee alaspäin 476mm. jonka jälkeen se jatkaa 4000 mm pohjoiseen päin. 4000 mm jälkeen T-kappaleen keskikohdalla yhdistyy yhteen kautta säiliöön FA-12345. Toisesta T-haaran osasta putki jatkaa matkaa 4000 mm ja nousee takaisin aiemmalle korolle 5000. Tämän jälkeen putki jatkaa matkaa 1000 mm, jonka jälkeen tulee luistiventtiili (BW). Tämän jälkeen putki jatkuu vielä 500 mm kunnes putken näyttäminen siirtyy seuraavaan isometriin.

<span id="page-28-0"></span>PI-kaavio eli putki- ja instrumenttikaavio on kaaviomuotoinen tietopaketti prosessin yksityiskohdista, ja se tehdään auttamaan suunnittelijoita, viranomaisia, työturvallisuusohjeen laatijoita, asentajia, käyttöhenkilöstöä ja kunnossapitäjiä, ja siitä tulee osa prosessin käyttöohjetta. Kaavio auttaa myös tekemään kustannusarviota esim. tehtaan uuden prosessilinjan valmistuskustannuksista. Se rajataan käyttötarkoituksen mukaan prosessi-, käyttöhyödyke- ja laitepakettikaavioihin, jotka sisältävät tiedot teknisistä ratkaisuista ja perusasioista. Näiden pohjalta voidaan tehdä putki-, sähkö-, instrumentti- ja asennussuunnitelmat, ja ne luovat pohjan laitesuunnittelulle. (12.)

Putki- ja instrumenttikaavioissa esitetään putkien, putkivarusteiden, instrumenttien, haaroitusten, supistusten, laitteiden ja prosessiin kuuluvien komponenttien sijainnit toisiinsa nähden ja tunnukset. Siitä ei kuitenkaan käy ilmi prosessinolosuhteita eikä virtausmääriä. Sama tapahtuma voi olla vain yhdessä kaaviossa, mutta jos asia on pakko esittää jollain toisellakin sivulla tai toisessa kaaviossa, esitetään se tällöin katkoviivoin. (12.)

PI-kaavio voidaan jakaa myös useaan lehteen, ja putkilinja voi jatkua prosessikaaviosta käyttöhyödykekaavioon. Jatkumokohta on tarkkaan merkitty linjantunnus, materiaalivirransuunta sekä missä kaaviossa ja sivulla linja jatkuu. Kaavion jako tapahtuu niin, että kullekin sivulle tulee jokin osaprosessi tai muu ehjä kokonaisuus. Yhdelle sivulle tulee tavallisesti 1-15 laitetta laitetunnuksin, joilla päälaitteesta tehdään laitetaulu, josta käyvät ilmi suunnitteluarvot. Tämä sijoitetaan piirustuksessa joko otsikkotaulun yläpuolelle tai laitteen lähelle. Putkilinjoja yhdelle sivulle tulee 30–50, näiden piirtämisessä on pidettävä huolta keskinäisistä etäisyyksistä. Etäisyydet ovatkin valitun minimietäisyyden eri kerrannaisia (yhdensuuntaisten putkien minimi 10 mm). Tämän ansiosta, kun linjoja tulee lisää, pysyy kaavion luettavuus yksikäsitteisenä. (12.)

Putkissa linjatunnuksien ja virtaussuuntien pitää näkyä usein, etenkin siirryttäessä sivulta toiselle sekä putkien liittyessä laitteeseen tai lähtiessä siitä. Kun putkilinja jatkuu sivulta toiselle tai toiseen kaavioon, jätetään putkesta näyttämättä sellainen tai sellaiset kaaviot, joissa se kulkisi, muttei sillä olisi mitään ns. prosessillista arvoa. Tällaisessa tapauksessa putkilinja "liputetaan" siihen kaavioon, missä linja jatkuu "toiminnallisena" tai viimeistään siihen kaavioon, missä se päättyy, eli linjaa ei näytetä kaavioissa, joissa sillä ei ole virkaa,

vaan ainoastaan niissä joissa sillä on selvä funktio. Putki-ja instrumenttikaaviossa on myös tärkeää, että haaroitukset ja yhteet tulevat oikeaan järjestykseen. (12.)

#### <span id="page-29-0"></span>2.11 PI-kaavion piirtäminen

Ennen PI-kaavion piirtämisen aloittamista olisi hyvä tehdä ns. etulehti. Tällaiseen lehteen tulee kaikki oleellinen tieto, mikä helpottaa piirtämistä ja piirustuksen lukemista,sekä siinä esitetään lyhenteet, joita piirustuksissa tullaan käyttämään. Tämänkaltaisia etulehtiä voi olla myös useita tilanteesta riippuen, tällöin ensimmäinen lehti on tarkoitettu prosessi-ja mekaanista suunnittelua varten ja toinen lehti puolestaan automaatio- ja sähkösuunnittelua varten. Kaavion piirustuskoosta on olemassa kolme erilaista käytäntöä. Ensimmäisenä käytössä olevana pidetään erikoispitkää arkkia, johon sijoitetaan laitteisto yhteen vaakalinjaan prosessissa. Toisena on ISO 216 standardin iso arkkikoko esim. A0, jossa kuvataan osaprosessi omaan sarakkeeseen sekä laitteisto pariin vaakalinjaan. Kolmas tyyli on pieni A-arkki esim. A3, jossa laitteisto on yhdessä vaakalinjassa prosessijärjestelmässä ja siinä kuvataan yksi osaprosessi tai laiteyksikkö per sivu, esim. laitesuunnittelunpiirustus. Useimmiten kaaviot on toteutettu toisen mallin pohjalta A1 -koossa. Piirtäessä putki- ja instrumenttikaaviota on huomioitava mahdollinen tarve useammalle sivulle. Tällöin tulee huomioida, että eri sivujen kuvat olisivat helposti liitettävissä yhdeksi kaavioksi. (12)

Osoitelaatikko standardin PSK3601 mukaan kertoo edellisen tai seuraavan kaavion/ kaaviosivun, missä putkilinja jatkuu. Ensimmäinen numero(sarja), koostuu yhdestä tai useammasta numerosta. Suositus olisi kuitenkin kolme numeroa, joista ensimmäinen kertoo kaaviolehden järjestysnumeron ja seuraavat kaksi viittaavat kaavion sivun osoitelaattaan (kuva 12).

3numeroa kaavion piir. numero

Tähän tulee linjan tunnus, viiva alla kuvaa putkilinjaa

Kuva 12 Osoitelaatikko (13).

#### <span id="page-30-0"></span>3 TIETOKONEAVUSTEINEN SUUNNITTELU (CAD)

Tietokoneavusteinen suunnittelu on kasvanut ja kehittynyt erittäin paljon reilun 60 vuotensa aikana. Se on tuonut piirustustentekoon mukanaan nopeutta, tarkkuutta ja yhtenäisiä sääntöjä ja tapoja tehdä. Se pitää sisällään niin 2D-piirtämisen kuin 3D-mallintamisen. Tietokoneavusteinen suunnittelu onkin vähentänyt selvästi perinteistä käsinpiirtämistä.

#### <span id="page-30-1"></span>3.1 Tietokoneavusteisen suunnittelun historia

Tietokoneavusteisen suunnittelun historia alkaa jo 1950-luvulla, kun ensimmäinen graafinen tietokonejärjestelmä kehitettiin USA:n ilmavoimille tutkadatan esittämiseen. Tämä järjestelmä kehitettiin Massachusetin tekniikan yliopistossa. Muutamia vuosia tämän jälkeen1957, tohtori Patrick J. Hanratty kehitti ensimmäisen kaupallisen numeerisen ohjelmointi ohjelman PRONTO:n. Hanrattya kutsutaankin "CADD/ CAM:n isäksi". Vuonna 1960 Ivan Sutherland kehitti sketchpadin jota pidetään ensi askeleena CAD-teollisuuden syntymiselle. Samana vuonna McDonnell Douglas Automation Company perustettiin ,ja sillä tulikin olemaan merkittävä rooli CAD:n kehittymisessä. Ensimmäiset CAD-ohjelmat sisälsivätkin viivan piirtoa, ja myöhemmin astui mukaan myös 3D. Vuonna 1969 tri Hanratty perusti United Computing –yrityksen, joka julkaisee Syntha Visionin. Monet pitävät tätä ohjelmaa ensimmäisenä kaupallisena mallinnusohjelmana. (14.)

1970 luvulla monet yritykset alkoivat kehittää CAD-ohjelmia. Vuonna 1973 Hillman Trust osti Auto-trolin. Samana vuonna Auto-Trol nousi CAD-alan pioneeriksi julkaistuaan Auto-Draft -ohjelman, joka on yksi ensimmäisistä graafisista avaimet käteen -ohjelmistoista. Samaisena vuonna perustettiin M&S Computing, josta tuli myöhemmin Intergraph. Samoihin aikoihin sekä auto- että lentoteollisuus kehittivät CAD-ohjelmistoja omiin käyttötarpeisiinsa. (14.)

MCS perustettiin vuonna 1971 tohtori Hanrattyn toimesta. Yritys on perustamisestaan lähtien teknologiajohtaja, jonka lähdekoodeihin useiden muiden valmistajien tuotteet perustuvat. Tänä päivänä arvioidaan, että kaikista 3D CAD/CAM- ohjelmista noin 70 % perustuu lähdekoodiin, joka tulee MCS:n ohjelmista. (14.)

Vuotta myöhemmin julkaistiin ensimmäinen Intergraph-laitteisto, joka koostuu laitteista ja suunnitteluohjelmista. Vuonna 1974 julkaistiin jo ensimmäinen kaupallinen versio, joka perustui Intergraphin alkuperäiseen lähdekoodiin. Vuonna 1977 alkoivat Avions Marcel Dassaultin suunnittelijat kehittää 3D-suunnitteluohjelmaa CATIAa. Ja tästä kaksi vuotta myöhemmin Boeing, General Electric ja NIST kehittävät neutraalin tiedostoformaatin IGES:n. Siitä tuli teollisuusstandardi ja kaikkein yleisin formaatti 3D- kuville, jotka sisältävät monimutkaisia pintainformaatioita. (14.)

Vuonna 1981 16 henkilöä perusti Autodeskin. Heidän ideanaan oli kehittää CAD-ohjelma, joka toimii PC:llä ja jonka hinta olisi \$1000. Pian julkaistaankin ensimmäinen versio AutoCADista. Neljä vuotta myöhemmin AutoCADiin kehitettiin jo 3D -ominaisuuksia ja polyline -komento. Vuonna 1986 MCS julkaisi ANVIL-5000 3D mekaanisen CAD/ CAM/ CAE -järjestelmän, josta tulikin vuosikymmeneksi tehokkain, kaikilla laitepohjilla toimiva suunnitteluohjelmisto. Kolme vuotta tästä Parametric Technology julkaisi ensimmäisen version Pro/ENGINEER-ohjelmastaan. (14.)

Vuonna 1991 Microsoft kehitti Open GL ohjelmistorajapinnan 3D-grafiikkaa varten Windows-käyttöjärjestelmään. Samana vuonna Autodesk julkaisi ensimmäisen arkkitehtisuunnitteluun suunnatun ohjelman ArcCAD:n. Vuonna 1993 Autodesk julkaisi Windowsille sopivan AutoCAD 12:ta, josta tuli yksi kaikkien aikojen menestyneimmistä CAD-ohjelmista. (14.)

Vuosia 1985–1995 voidaan pitää 2D-piirtämisen aikakautena. Tällöin AutoCADohjelmasta tuli markkinajohtaja ja sen kilpailijoita Suomessa olivat VersaCAD, Cadssekä JCAD. Aikakautta vuodesta 1995 eteenpäin noin 2005:en asti voidaan pitää puolestaan 3Dmallinnuksen aikakautena. Aluksi kolmiulotteiset mallit olivat pelkkiä pintamalleja mutta hiljalleen alaa valtasivat myös solid- eli tilavuusmallit. 3D-mallinnuksessa Autodesk jäi hiukan jalkoihin panostaessaan AutoCAD:in, sen 2D-ominaisuuksiin ja siinä sivussa 3Dmallinnuspuoleen. Ja 3D-puolella kovaksi tekijäksi nousikin CATIA. Viime vuosia noin vuodesta 2005 alkaen, pidetään tietokantapohjaisten ohjelmien kuten SmartPlant3D aikana. (15.)

<span id="page-32-0"></span>Tietokoneavusteisella suunnittelulla on moninaisia etuja, mm. useat eri tahot pääsevät helposti käyttämään ja muokkaamaan samaa tiedostoa ja muutokset päivittyvät suoraan tiedostoon. Ideaalitilanteessa asiakkaat ja alihankkijat voisivat käyttää samaa järjestelmää, jonka avulla he voisivat seurata reaaliajassa, missä vaiheessa projektissa ollaan menossa. (16.)

Olen työskennellessäni huomannut, että tietokoneavusteisesta suunnittelusta on paljon etuja. Se nopeuttaa piirtämistä huimasti, samalla kuin se tekee siitä yhtenäistä. Erilaiset kuvakirjastot ja niiden käyttäminen ovat tehneet piirtämisestä hyvinkin sujuvaa. Hyvänä esimerkkinä voinen käyttää Pöyry Finlandilla käytössä olevalla MicroStation J:llä olevaa isometrin piirtoon suunniteltua makroa. Tähän on asetettu oikeat piirustuskoot putkille, viiteviivoille ym. siinä on kattavat merkkikirjastot oikeinsuunnatuista esim. venttiileistä sekä tekstityökalu, joka kirjoittaa tekstiä oikeissa kulmissa suhteessa isometrisesti piirrettyihin putkiin.

Tietokoneavusteisen suunnittelun tarjoaa helpon tavan tehdä piirustuksesta uusi revisio. Tällöin ei tarvitse aloittaa alusta jokaisen uuden revision kohdalla, vaan voidaan jatkaa suoraan vanhasta. Uusi piirros tallennetaan uudelle revisiomerkille, esim. jos alkuperäinen tiedosto oli 423423R1, niin uudesta revisiosta tulee 423423R2. R:n jälkeen tuleva numero kuvaa revision eli muutoksen numeroa.

Suunniteltaessa saattaa tapahtua virheitä. Viiva saattoikin mennä väärään suuntaan, putkesta saattoi tulla liian paksu tai tiedot saattavat muuttua kesken piirtämisen. Tällöin tietokoneavusteisessa suunnittelussa on hyvin nopeaa muokata kuvaa ja korjata siihen tekemänsä virheet. Ei tarvitse käyttää pyyhekumeja oikeasti ja toivoa, että viiva olisi tullut piirrettyä kevyesti, vaan voidaan huoletta lyhentää viiva oikeankokoiseksi ilman, että tarvitsee pelätä "haamuviivojen" jäävän piirustukseen.

# <span id="page-32-1"></span>3.3 MicroStation

Microstation on Bentley Systems Inc. ylläpitämä ja päivittämä tietokoneavusteiseen suunnitteluun suunniteltu ohjelma. Bentley Systems on perustettu vuonna 1984 Extonissa Pennsylvaniassa, Yhdysvalloissa. Yrityksen toimitusjohtajana toimii tällä hetkellä Greg Bentley. Yritys toimii yli 45 maassa ja se työllistää melkein 3000 henkilöä. Bentley Systems teki vuonna 2011 500 miljoonan dollarin liikevaihdon. Yhtiö sijoittaa joka vuosi jo vuodesta 2001 lähtien yli miljardi dollaria tutkimukseen, kehitykseen ja toimintaa tukeviin yritysostoihin. Bentleyllä kehitetäänkin paljon olemassa olemiin ohjelmiin uusia paranneltuja versioita ja lisäsovelluksia, esimerkiksi MicroStationista on tullut jo yli 10 versiota. (17.)

MicroStation lisenssejä on myyty jo 143 maahan ja se on käännetty 13 kielelle. Ensimmäinen versio MicroStation 1.0 ilmestyi 1985 ja tällä hetkellä uusin versio on v8.i (SELECT SERIES 3). MicroStationin etuina pidetään sen monipuolisuutta ja toimivuutta koko prosessissa aina suunnittelusta, rakentamiseen ja toimintaan asti. (17.)

Pöyry Finlandilla on ollut MicroStation sovellus jo miltei MS:n alkuajoista lähtien. Pöyry Finlandin Kotkan toimistossa työskentelevä MicroStation tukihenkilö Mikko Hanski toteaakin ensimmäinen käyttöön otetun versio olleen 3.0, joka julkaistiin joulukuussa 1988. (18.)

# <span id="page-33-0"></span>3.3.1 MicroStationin historiaa

Yksi Intergraphin suurista asiakkaista 1980-luvulla oli DuPontin suunnitteluosasto. DuPont käytti Integraphin ohjelmistoja tehtaidensa sähköpiirikaavioiden tekoon. Ohjelmistojen käyttö oli kuitenkin rajoitettua johtuen ohjelmiston kalliista ylläpitokuluista per suunnittelija. Keith Bentley, joka tuolloin työskenteli DuPontilla, uskoi, että oli olemassa halvempi vaihtoehto, ja alkoi omalla ajallaan kehitellä ohjelmistoa nimeltä PseudoStation. Sillä voitiin editoida Intergaphin ohjelmistolla tehtyjä piirustuksia käyttäen edullista laitekokoonpanoa. PseudoStation osoittautui erittäin kustannustehokkaaksi, kun DuPontin suunnittelijat halusivat tehdä pieniä muutoksia, kuten tekstin editointia olemassa oleviin piirustuksiin. (19.)

Vuonna 1983 Keith Bentley lähti DuPontilta yritykseen nimeltä Dynamic Solutions. Ennen lähtöään hän neuvotteli itselleen markkinointioikeudet ohjelmistoonsa vastineeksi ylläpitoavusta DuPont'lla käytössä oleviin PseudoStation ohjelmistoihin. Matkalla uuteen työpaikkaansa Kaliforniaan, hän poikkesi Intergaphilla ja tarjosi ohjelmistoaan sille 5.000 dollarin hintaan. Hän ei kuitenkaan lopulta myynyt ohjelmistoaan. (19.)

PseudoStation ohjelmisto esiteltiin ensimmäisen kerran julkisesti 1983 Intergaph-käyttäjien tapaamisessa. Los Angelisissa oli tuolloin suuri määrä Intergraph-käyttäjiä, jotka olivat kiinnostuneita PseudoStationista. Betley perusti Bentley Systems Inc:n kehittääkseen omaa ohjelmistoaan ja PseudoStationin myynti alkoi 1984. Tässä vaiheessa Keith päätti kehittää ohjelmistonsa IBM:n PC :lle sopivaksi ja nimi muutettiin uuden ohjelmistoversion myötä MicroStationiksi vuonna 1985. Pian Keith ja hänen veljensä Barry Bentley myivät osuutensa Dynamic Solutionissa ja Bentley Systems Inc:iin liittyi pian myös heidän veljensä Scott ja Ray Bentley. Vuonna 1987 Intergaph osti yhtiöstä 50 % osuuden ja ilmoitti että ohjelmistoa markkinoitaisiin sekä PC että Unix alustoille. Vuoteen 1989 mennessä MicroStationista oli kehitetty useita versiota eri laitealustoille, niin PC:lle, Unixille kuin Applen Macintoshillekin. Vuoteen 1989 mennessä käytössä oli 20.000 MicroStation-ohjelmistoa. (19.)

Vuonna 1992 Bentley keskittyi ohjelmistonsa AutoCADin yhteensopivuusominaisuuksien kehittämiseen ja lisäsi ohjelmiston versioon 4 ominaisuuden, joka mahdollisti AutoCADpiirustuksien avaamisen. Vuonna 1995 esitelty versio 5 sisälsi useita merkittäviä ominaisuuksia, kuten Windows NT -yhteensopivuuden, mahdollisuuden avata ja tallentaa .dwg – tiedostoja ja parannuksia käyttöliittymään ja visualisointiin. Vuoteen 1992 mennessä Intergraphin johtajille kävi selväksi, että ohjelmistojen osuus yrityksen kokonaismyynnistä tulisi kasvamaan, ja laitemyynnin osuus vähenemään. Näin ollen MicroStationin osuus tulisi jatkossa korostumaan merkittävästi yrityksen kokonaismyynnistä. Tässä vaiheessa Intergraph teki ostotarjouksen Bentleyn osuudesta yhtiöstä. Keith Bentleyn mukaan ostotarjous oli liian alhainen ja hän vastavuoroisesti ehdotti Intergraphin 50 %:n osuuden ostamista tuohon samaan hintaan. Intergraph kieltäytyi vastatarjouksesta ja uhkasi kehittää oman ohjelmiston, joka kilpailisi suoraan MicroStationin kanssa. (19.)

Vuonna 1994 Intergraph ja Bentley Systems sopivat järjestelystä, jossa Intergraphille jäi 50 %:n omistusosuus, mutta Bentleyn neljän hengen johtoryhmään liittyi viidentenä jäsenenä Greg Bentley, jolloin Bentleyn veljekset saivat määräys vallan yhtiöstä. Bentleyn tuli sopimuksen mukaan ottaa hoitaakseen kaikki MicroStationin myynti- ja markkinointitehtävät vuodesta 1995 lähtien. Intergraph säilyisi kuitenkin ohjelmiston jälleenmyyjänä. (19.)

Bentley kehitti nopeasti itselleen oman jälleenmyyntiverkoston ja loi itselleen yli 500 yrityksen ohjelmistokehittäjäverkoston, joka kehitti sovelluksia MicroStationiin. Lisäksi yritys loi ohjelmiston ylläpitopalvelun, joka tarjosi kilpailevia tuotteita paremman teknisen tuen. Yritys solmi yhteistyösopimus Jacobus Technology:n kanssa, joka kehitti tehdassuunnittelu- ja visualisointiohjelmia. Myöhemmin Bentley Systems hankki yrityksestä enemmistöosuuden. Muita yhteistyösopimuksia tehtiin m. GEOPAKin kanssa, jolla oli arkkitehti- ja infrastruktuurisuunnitteluun (civil engineering) kehitetty ohjelmisto. GEOPAK tarjosi vaihtoehdon Intergraphin InRoads infrastruktuuriohjelmistolle sisältäen laajan valikoiman infrasuunnittelusovelluksia, kuten digitaalisen maastomallinnuksen, tie-, putkisto-,silta-ja betonirakennesuunnittelun. (19.)

#### <span id="page-35-0"></span>3.3.2 MicroStation J

Vuonna 1998 julkaistiin MicroStation/J, joka oli JAVA-teknologiaan pohjautuva versio perus MicroStationista. Samoin vuonna 1998 esiteltiin ProjectBank-teknologia, joka mahdollisti useiden käyttäjien muokata samanaikaisesti samaa mallia ja malliin voitiin tallentaa muokkaushistoria. Vuonna 2000 Bentley osti Intergraphilta sen infrastruktuurisuunnitteluohjelmiston, Inroadsin sovelluksineen. (19.)

Yleisnimeä MicroStation J käytetään versioista v7.0 ja v7.1. Näistä MicroStation v7.0 ilmestyi joulukuussa 1998. Vajaa vuosi myöhemmin, marraskuussa 1999 ilmestyi MicroStation v7.1 (12). Versio 7.1 on Pöyry Finlandilla vielä etenkin teollisuuspuolella laajassa käytössä PDS-yhtee sopivuutensa vuoksi.

#### <span id="page-35-1"></span>3.3.3 MicroStation V8

Vuonna 2001 seurasi merkittävä julkistus, kun MicroStation V8 (v8.0) julkaistiin. Sen merkittävimpiä uusia ominaisuuksia olivat: Tasojen määrä per tiedosto kasvoi 63:sta lähes rajoittamattomaan, tiedoston maksimikoko kasvoi 32 MB:stä 4 GB:iin, blokkikoko kasvoi 64kB:stä lähes rajoittamattomaan ja nimirajoite kuudesta merkistä per blokki poistui, versio salli rajoittamattoman määrän referenssitiedostoja ja sillä oli dynaamiset "hatching" ja "patterning"-ominaisuudet. Lisäksi V8 toi mukanaan yhteensopivuuden Autocadtiedostojen kanssa. Käyttäjä saattoi avata AutoCAD tiedoston MicroStationilla, muokata sitä ja tallentaa sen joko MicroStation tai AutoCAD tiedostona lisäksi uusin versio toi mukanaan mallin muokkaushistoriatietojen tallentuminen tiedostoon. (19.)

Bentleyn kotisivuilla, jossa MicroStationin V8 myydään, sen ominaisuutena on mainittu edellisten lisäksi uusittua tiedonsiirtoformaattia, joka mahdollistaa älykkäämmät mallit, parantaa ohjelman luotettavuutta sekä poistaa aiemman version rajoitteita. Edellisiin versioihin nähden, uusi versio tuo mukanaan helpommin ratkaistavat turvallisuus- ja eheysasiat. Lisäksi versio tulee viemään vähemmän tilaa kiintolevyltä, koska v8:n tiedostot ovat 25-50 % pienempiä kuin aiemman J-version tiedostot. (17.)

MicroStationin V8 eli v8.0 julkaistiin lokakuussa 2001. Tätä seurasi helmikuussa 2003 MS V8.1 (v8.1) ja reilu vuotta myöhemmin huhtikuussa 2004 julkaistiin V8 2004 EDITION eli (v8.5). Toukokuussa 2006 julkaistiin MicroStation V8 XM EDITION (v8.9). (17.)

V8 2004 EDITION eli v8.5 on se versio, jota Pöyry Finlandilla, etenkin Kotkan toimistossa on käytössä. Tästä versiosta käytetään puhekielessä yleisesti nimitystä V8.

#### <span id="page-36-0"></span>3.3.4 MicroStation V8i

MicroStationin versio V8i eli v8.11 tuli markkinoille marraskuussa 2008. Tasan vuoden päästä tästä ilmestyi ensimmäinen V8i (SELECTseries1). MicroStation V8i (SELECTseries2) ilmestyi melko nopeasti, jo seuraavan vuoden 2009 heinäkuussa. Viime kuussa eli huhtikuussa 2012 julkaistiin jo V8i (SELECTseries3), joka sisälsi ennen kaikkea 3D-ja 2D -mallien väliseen vuorovaikutukseen liittyviä uusia ominaisuuksia. Uusia ominaisuuksia olivat mm. hypermallit, jotka mahdollistivat linkittää mallin sisäisiä dokumentteja sekä mahdollisuus selata malleja kosketuspohjaisilla käyttöliittymillä. Sen uudet datan käsittely- ja analyysiominaisuudet mahdollistivat mallien toiminnan simuloinnin, kuten aidonkaltaisen visualisoinnin ja animaatiot. Tiedostotuki sisälsi tuen mm. Autodesk RealDWG:lle ja Bentleyn Civil Terrain Models:lle. (19.)

MicroStationin uusin versio v8.11 eli V8i on julkaistu 2008. Tästä on tullut tämän jälkeen kolme päivitystä kuten edellä käy ilmi. Viimeisin V8i (SELECTseries 3) julkaistiin juuri äskettäin, huhtikuussa 2012. Tekstissä käsittelen tätä kokonaisuutta nimellä V8i.

#### <span id="page-37-0"></span>3.4 3D-mallintaminen

3D-mallintamisella tarkoitetaan suunnittelijan näkökulmasta sitä, että erilaiset esineet suunnitellaan kolmiulotteisesti, kolmiulotteiseen avaruuteen koordinaattiakseleille x, y ja z. Perusasennossa X-koordinaattiakseli kulkee näytöstä katsottuna alareunassa, vasemmalta oikealle, Y-koordinaattiakseli puolestaan kulkee näytön vasemman reunan suuntaisesti pystysuuntaan alhaalta ylöspäin ja Z-akseli kulkee näytöstä ulospäin kohti suunnittelijaa. Koordinaattiakseleista pitää muistaa, että kun esinettä, osasta tai kokoonpanoa käännellään suunnitellessa, niin koordinaattiakselienkin suunnat muuttuvat kappaleen mukana. (Liitteessä 2 on esimerkki 3D-mallista ja vastaavasta valmiista tehtaasta.) (20, s.15–30.)

Kolmiulotteisella mallintamisella saadaan tietokoneella muodostettuja kappaleita, osia tai kokoonpanoja joita kutsutaan 3D-malleiksi eli kolmiulotteisiksi tuotteiksi. Nämä näyttävät muodoiltaan siltä miltä valmis esinekin tai osa tulee näyttämään. Erilaisilla pintavalinnoilla voidaan malliin liittää pintakuvioita esimerkiksi teräs. Tällöin kappale saadaan myös näyttämään hyvin aidolta. Tätä käytetäänkin usein apuna vielä työstövaiheessa olevien tavaroiden mainontaan esim. rakenteilla oleva talo ja sen ympäristö muokataan usein 3D-mallinnusohjelmilla näyttämään mahdollisimman aidolta ja valmista taloa ja sen ympäristöä vastaavalta. Mallinnettaessa voidaan myös aidonnäköisyyden lisäksi saada 3D-malli muistuttamaan ominaisuuksiltaan oikeaa kappaletta. Suunniteltavalle tuotteelle voidaan antaa niin mekaanisia kuin fysikaalisia ominaisuuksia, jotka valmistettavalla tuotteella oikeastikin tulisi olemaan. (20, s.15–30)

Ennen 3D-mallintamiseen ryhtymistä, olisi hyvä saada/ kerätä kattavat lähtötiedot suunniteltavasta kappaleesta ja siltä vaadituista ominaisuuksista. Kirjassa 3Dmallintaminen, suunnittelun apuvälineenä onkin osuvasti kuvattu mallinnus tapahtuma. Ensimmäisenä mallinnustapahtumaan kuuluu tarvittavien lähtötietojen selvittäminen tai saaminen. Siinä tuotteen suunnittelijalla on idea, josta hän tekee luonnoksen tai sitten hänellä on toimeksianto tai valmis tuote josta lähtee työstämään eteenpäin. Esivalmisteluihin kuuluu järjestelmän "virittäminen" eli tarvittavien tietojen syöttäminen ohjelmaan, kuten asiakkaan pohjien lataaminen ja tarvittavat määrittelyt. Lähtötietojen ja esivalmistelujen jälkeen päästään vasta itse mallinnusprosessiin. Mallintaessaan suunnittelija tekee asiakkaan toimeksiannon pohjalta hyvin karkean ja pelkistetyn luonnoksen eli skitsin. Tämän jälkeen skitsistä luodaan malli. Tätä luonnostelumalli -vaihetta toistellaan kunnes kappale on kokonaisuudessaan mallinnettu, eli siitä on tehty kaikki tarvittavat osamallit. Näistä osista tehdään yhtenäinen kappale, jota kutsutaan kokoonpanoksi. Tällä tavoin aikaan saaduista osista ja kokoonpanosta tehdään lopuksi 2D-piirustukset tarvittavine tuotetietoineen ja osaluetteloineen. (20, s.15–30)

On olemassa kolme 3D-mallin esittämistapaa. Näitä ovat rautalanka-, pinta- ja 3Dmalli. Rautalankamallia eli reunasärmäkuvausta käytetään silloin kun halutaan valita kappaleen särmiä mielivaltaisesti esim. tehtäessä pyöristyksiä. Tällaisessa mallissa näkyy vain kappaleen ääriviivat. Tämän takia kyseistä mallia käytetään myös kun 3Dmallista tarvitsee tehdä 2D-piirustus. Tämä antaa kuvaan vaadittavat viivat. Pintamallista näkyy nimensä mukaisesti vain pinnat. Tällaista mallia käytetään kun suunnitellaan valettavia tai pursotettavia tuotteita. Käytetyin malli on kuitenkin itse 3D-malli eli Solid- eli tilavuusmalli. Tässä mallissa näkyy kaikki tieto mistä se koostuu. (20, s.15–30)

Koska malleja on kolme ja niiden käyttötarkoitukset ovat erilaisia ja niitä tarvitaan usein kaikkia mallinnuksen aikana, on näiden 3D-mallien esitystavan vaihtaminen keskenään tehty hyvinkin nopeaksi. Useissa ohjelmissa on omat pikavalintatyökalunsa, jotta tämä siirtyminen hoituisi mahdollisimman helposti, kuin lennossa, niin kuin on tapana sanoa. (20, s.15–30)

#### <span id="page-38-0"></span>3.4.1 PDS, Plant Design System

PDS eli Plant Design System on Intergraphin kehittämä kokonaisvaltainen ja älykäs tietokantapohjainen suunnitteluohjelma, jolla voidaan suunnitella tehtaita, rakennuksia ja laitteita sekä toimintoja. Alkujaan ohjelmisto on suunniteltu 80-luvun alkupuolessa Unixkäyttöjärjestelmälle mutta 90-luvun puolivälissä siitä kehitettiin Windows NTkäyttöjärjestelmälle yhteensopiva versio. (18, s.5-7.)

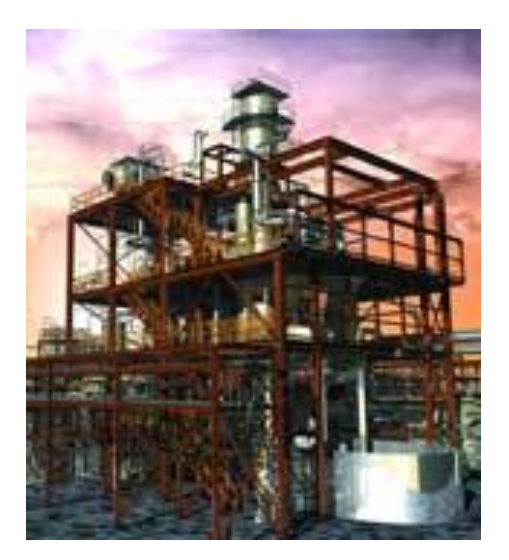

Kuva 13. Intergraphin PDS:n esittelykuva (21).

PDS-ominaisuuksina pidetään valmistaja Intergraphin sivuilla mahdollisuutta mm. luoda vertailutietoa ohjelmistoon, työnjakoa, komentovaihtoehtoja, keskustietokantaa. Ohjelmisto onkin hyvin tuotantoajettu, mikä auttaa omistajia ja yrityksiä toimittamaan parhaan mahdollisen suunnitelman ja vähentämään projektin kustannuksia entisestään. Ohjelmisto tarjoaakin materiaalilaskuja, törmäystarkastelua, 3-ulotteisuutta joka auttaa suunnittelijoita tekemään parempia suunnitelmia sekä se tarjoaa myös automaatiota joka parantaa tuottavuutta. (22.)

PDS koostuu erilaisista moduuleista, joista jokainen on suunnattu omalle osa-alueelleen. Putkiston suunnitteluun on olemassa Piping Designer, jonka avulla voidaan tehdä mm törmäystarkasteluja, tämän lisäksi siitä saa ulos tarkkoja tietoja eri komponenteista se laskee asennusta varten tarvittavat materiaalimäärät. Laitemallinnusta varten PDS:ssä on Equipment Modelling. Tämän osion avulla voidaan mallintaa tehtaaseen mm. säiliöitä. Isometric Drawing Manager eli ns. isometriajo osa tuottaa puolestaan putkimallista 2D-putkiisometreja. Kuvassa 14 havainnollistaa PDS:n avausvalikkoa. (22.)

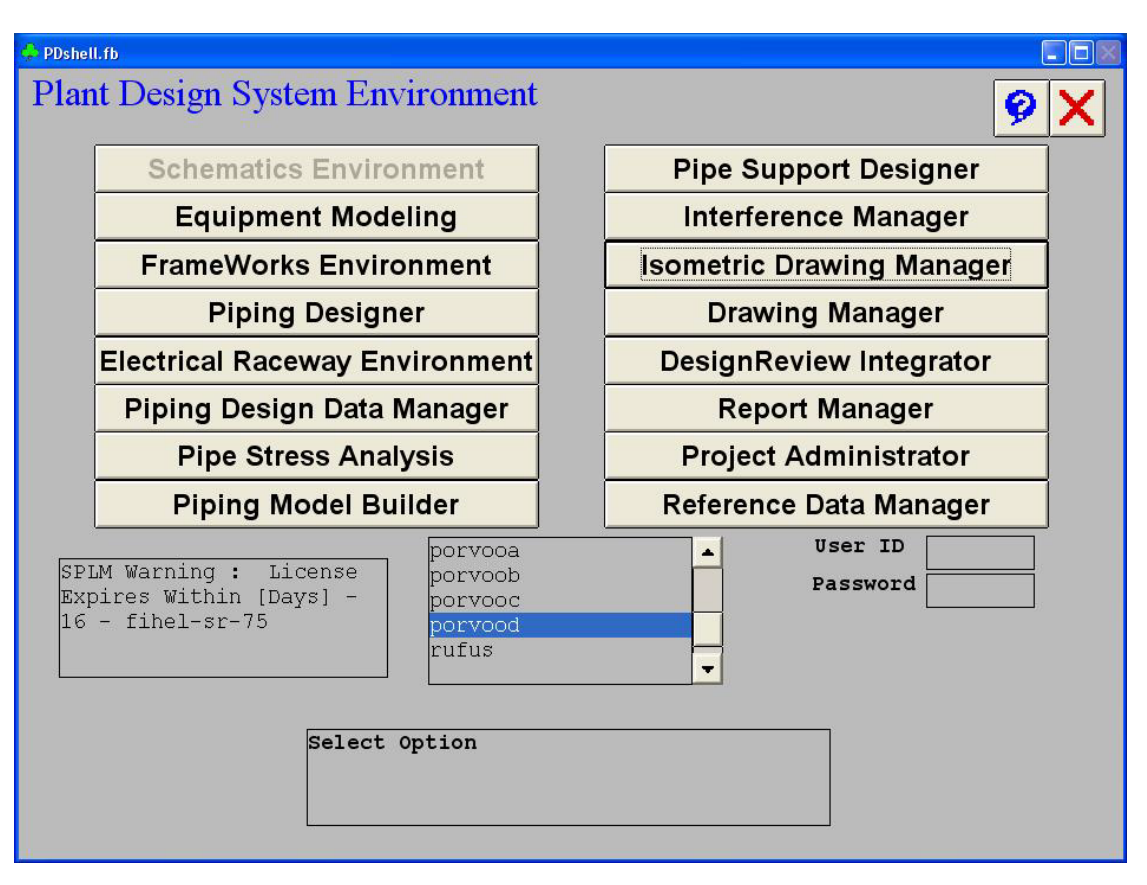

Kuva 14. PDS:n avausvalikko, josta valitaan mitä halutaan tehdä (22)

#### <span id="page-40-0"></span>3.4.2 SmartPlant 3D

SmartPlant 3D eli SP3D on myös Intergraphin kehittämä ohjelmisto. Intergraph pitää SP3D:n tärkeimpinä ominaisuuksina sitä että se mahdollistaa globaalin yhteistyön suunnittelijoiden kesken, sen helppokäyttöistä liittymää huippugrafiikoin käyttäen apuna makroja ja velhoja sekä piirustusten jakomahdollisuutta joka säästää sekä aikaa että rahaa. (21)

Tietokantapohjaisen SmartPlant 3D:n etuina on myös se että samalla kun siinä voi työskennellä usea suunnittelija samanaikaisesti, voidaan näkymässä olevia malleja rajata ja antaa muokkausoikeuksia vain valikoiduille tahoille. Esimerkiksi suunnitellaan tehdas, jos putkistosuunnittelijoilla on oikeudet muokata putkistoja kun taas rakennesuunnittelijat pääsevät muokkaamaan tehtaan rakenteita. Kaikille näkyy sama näkymä, mutta käyttöoikeudet mallien muokkaamiseen on rajattu. Tämä helpottaakin huomattavasti toimimista mallien välillä ja ehkäisee mahdollisia virheitä ja kiusauksia muokata mallia johon ei oikeuksia.(15.)

SmartPlant 3D koostuu mm. piirustusosasta Smart Sketch, mallinnuspuolesta Smart Plant 3D, isometrin tuotto sovelluksesta Drawing Task sekä SmartPlant P&ID:sta jonka avulla voidaan tehdä PI-kaavioita. Niihin syötetty tieto, esimerkiksi komponenteista saadaan valikoiduksi itse malliin helposti eikä sitä tarvitse enää käsin syöttää. (23.)

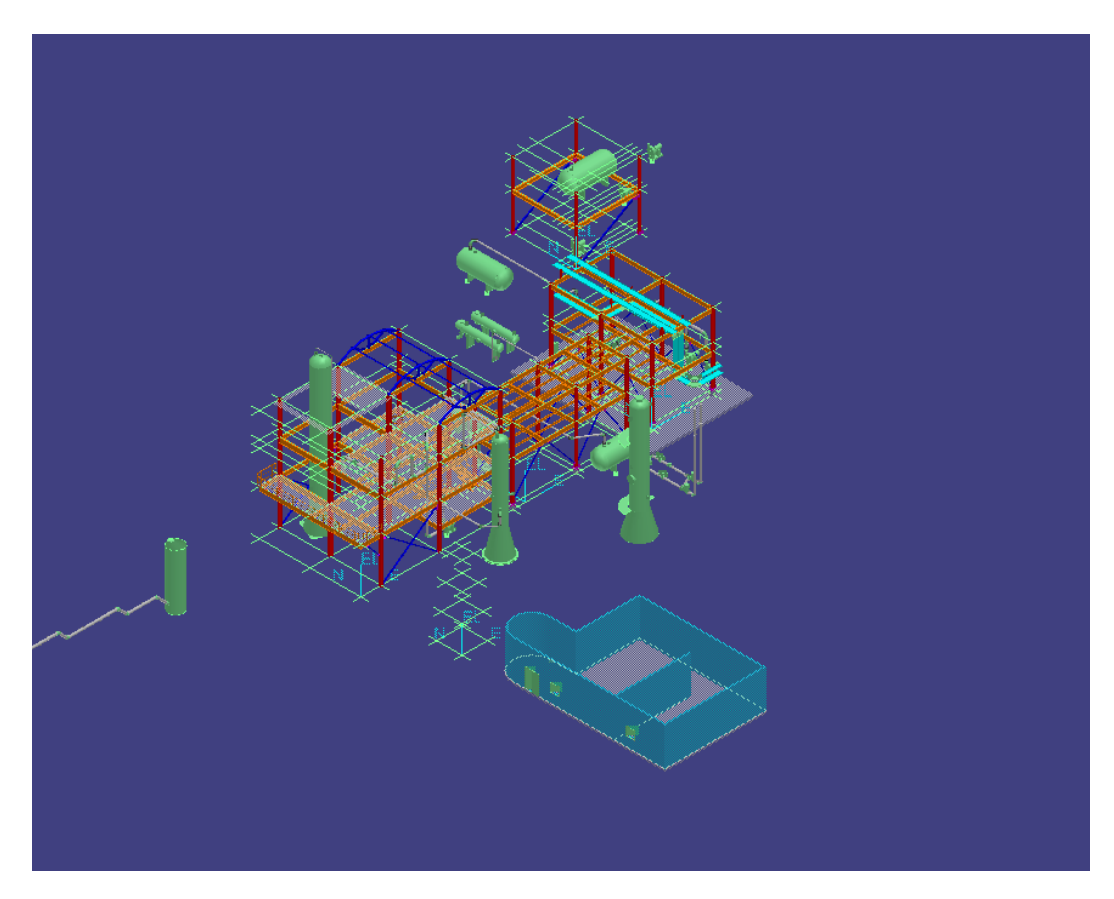

Kuva 15. Esimerkki laitoskuvasta (23).

# <span id="page-41-0"></span>3.5 Laserkeilaus

Laserkeilaus on tarkka ja nopea tapa tehdä kohteesta 3D-malli. Sitä käytetään tyypillisesti tarvittaessa mittoja: tuotantolaitoksissa, vaikeasti tavoitettavissa kohteissa esim. korkeiden rakenteiden mittaamisessa, sekä erilaisten maanmittaus kohteissa kuten metsissä, teissä, vesistöissä. Laserkeilausta käytetään usein, jos vaatimuksena on, ettei mitattavaan kohteeseen saisi koskea, mittaus tulisi suorittaa nopeasti ja tarkasti. (kuva 16) (24;25, s.16–22.)

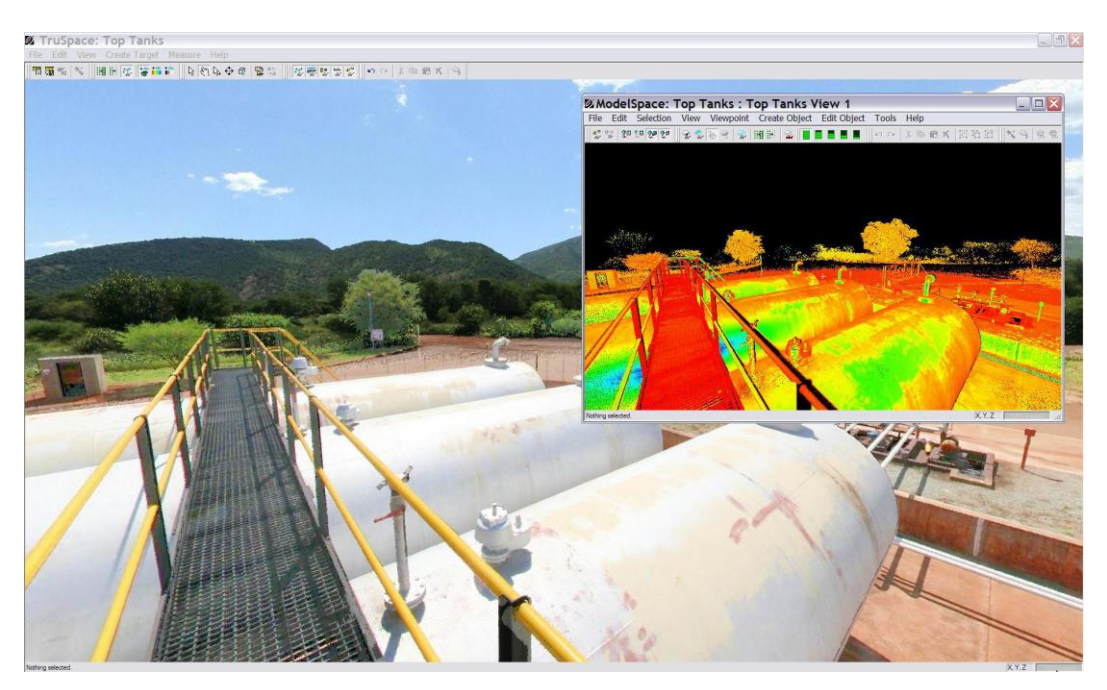

Kuva 16. Esimerkki kuvissa näkyy laserkeilatusta pistepilvestä muodostettu 3D-malli ja paikka jossa laserkeilaus on tehty (26).

Laserkeilauksen toimintaperiaate on seuraava: Ensimmäiseksi lasertähystimestä ammutaan lasersäde, jonka voimakkuus ja lähtösuunta on määritelty. Tämän jälkeen lasersäde kulkee ilmassa ja törmää lopulta mitattavaan kohteeseen, josta se heijastuu osin takaisin ja palaa laserkeilaimen lasersädettä vastaanottavaan yksikköön. Takaisin heijastunut lasersäde antaa tietoja, joiden avulla pystytään määrittelemään etäisyys. Tämän etäisyyden avulla puolestaan pystytään antamaan x-, y- ja z-koordinaatit pisteelle johon lasersäde on osunut. Laserkeilausprosessin tuloksena muodostuu niin sanottu pistepilvi (= suuri joukko keilattavan kappaleen muotoa kuvaavia koordinaattipisteitä). (24;25, s.16–22.)

Aloittaessa laserkeilausta on huomattava, vaikka itse keilaus onkin melko nopea vaihe, sitä edellyttää hyvä pohjatöiden tekeminen ja keilauksen etukäteissuunnittelu. Laserkeilauksen päävaiheita ovatkin:

- 1. Suunnittelu
- 2. Keilaus
- 3. Tähyksien mittaus
- 4. Mittapisteiden yhdistäminen
- 5. Pistepilvien siirto kohteen aluekoordinaatteihin
- 6. 3D-pintamallin mallinnus (Kuva17)

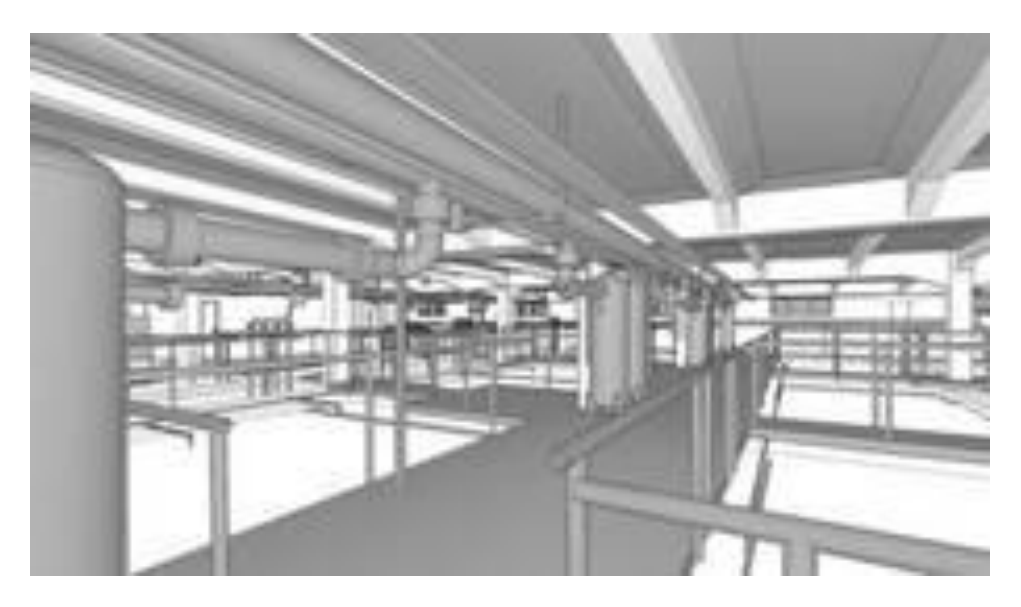

Kuva 17. Esimerkki Laserkeilatusta, ja tämän jälkeen 3D-pintamallinnetusta kuvasta Turun Seudun Vesi Oy:n vesilaitoksesta (2).

Laserkeilauksessa on myös huomioitava että vain näkyviä kohtia ja asioita voidaan keilata. Tämän takia, jos halutaan tarkempi kuva, niin laserkeilaus on tehtävä monesta kohtaa. Jokaisella mittapaikalla eli kojeasemalla pitäisi näkyä ainakin 3 edellisen mittauspaikan kanssa samaa mittapistettä. Näin voidaan sijoittaa eri kohdista keilattu alue oikein aluekoordinaatteihin laittamalla samat mittapisteet vastaamaan toisiaan. (24;25, s.16–22.)

Laserkeilain koostuu lasertykistä, joka lähettää mittaavaa lasersädettä, sädettä suuntaavasta peilijärjestelmä sekä lasersädettä vastaanottavasta järjestelmä, joka vastaanottaa heijastuvaa sädettä. Tämän lisäksi työkaluihin kuuluu jalusta, virtalähde, tähystykset sekä kannettava tietokone jolla ohjataan keilainta ja joka tallentaa saatua tietoa. Uusimpia laserkeilaimia käytettäessä ei tarvitse tietokonetta, koska ne itsessään tallentavat ja ohjaavat tietoa.  $(24:25, s.16-22)$ 

<span id="page-43-0"></span>3.6 MicroStation- ja PDS-ohjelmien välinen yhteys

MicroStation ja PDS eli Plant Design System ovat hyvinkin syvästi integroituneet toisiinsa. PDS:n putkistosuunnitteluohjelmalla mallinnettuja putkia saadaan "ajettua" ulos 2D- piirustuksiksi eli putki-isometreiksi. Nämä isometrit ovat luettavissa ja muokattavissa esim. uusi revisio- muutokset tehdään pilvityksin ja revisionumero nuolin MicroStationin versiolla J eli 7. Näin eli ns. isometriajolla aikaansaadut putki-isometri kuvat eivät ole luettavissa uudemmilla versioilla v8 tai v8i. Tämä yhteen linkittyminen on ollut voimassa jo kauan ja onkin suuri syy siihen miksi MicroStationin versio J on vielä niin suosittu, elinvoimainen ja miksi siitä pidetään niin tiukasti kiinni projekteissa.

Tasokuvien tekeminen myös PDS:llä tehdyistä laitoksien putkistoista on syy miksi MicroStationin J eli 7-versio on hyvinkin suosittu eikä tule aikoihin menettämään suosiotaan. Tasokuvien teossa, kuten ei PDS-mallista ajettujen isometrien muokkaamisessa, toimi MicroStationin J:tä uudemmat versiot. Vaikka MicroStationilla ei tehdä itse tasokuvaa, niin sillä kuitenkin tehdään kuvaan vaadittava mitoitus.

# <span id="page-44-0"></span>4 MICROSTATION KÄYTTÖKARTOITUS

Käyttökartoitus on koottu kevään 2012 aikana Pöyry Finlandin työntekijöiltä kyselylomakkeen avulla. Käyttökartoitus lähetettiin tarkoin valituille yhteyshenkilöille. He ovat sen ystävällisesti lähettäneet eteenpäin mielestään potentiaalisille vastaajille, jotka ovat työnsä puolesta käyttäneet MicroStationia ja sen eri versioita (J, V8 ja V8i). Vastauksia tuli hyvin, ja niistä sai koottua hyvinkin kattavan ja monipuolisen kuvan siitä minkä takia J-versio on vielä niin suosittu ja mitä vaatisi, jotta uusimpien versioiden v8 ja etenkin v8i käyttö saavuttaisi suuremman käyttäjäkunnan ja sen käyttäminen olisi mahdollisimman yhdenmukaista ja nopeaa, ja jotta uudempien versioiden mukanaan tuomat uudet hienot ominaisuudet löytäisivät myös käyttäjiä.

Käyttökartoituksen vastauksissa kommentoitiin yleisestikin MicroStationia. Ohjelman etuina on pakko mainita vastauksessa esiin noussut käyttövarmuus. Se, että se toimii kaikissa tilanteissa parhaiten eikä siinä ilmene ihmeellisyyksiä. Muutamat mainitsivat aiheen tarpeellisuudesta ja odottivat jo innolla MicroStation v8i:n uusinta päivitystä SELECTseries 3:a (tällä hetkellä SELECTseries 2), jossa vastaajien mukaan ohjelma paranee entisestään ja muutamat ongelmat poistuvat.

# <span id="page-44-1"></span>4.1 MicroStation J-versio

MicroStation J:llä eli versiolla v7.0 ja v7.1 tehdään monia erilaisia tietokoneavusteisen suunnittelun töitä. Sillä on tehty ja tehdään edelleenkin 2D-piirustuksia, näitä ovat mm. taso- ja leikkauspiirustukset, isometrit, vesihuoltosuunnitelmat yms., asemapiirrokset, leikkauspiirustukset, detaljipiirustukset, yleiskartat, teräsrakennepiirustukset, kone- ja laitepiirustukset.

Etenkin isometrejä, niiden muokkaamista sekä taso- ja leikkauskuvia tehdään vieläkin hyvin paljon juuri kyseisellä J:llä, aiemmin mainitun PDS-yhteyden (luku 3.6) takia. On myös paljon suunnittelijoita, jotka ovat hyvin sisäistäneet MicroStation J-version ominaisuudet ja käyttöliittymän ja jotka kokevat uudemmat versiot kovinkin erilaisina ja vaikeina käyttää.

2D-suunnittelun puolelta MicroStation J:llä on tehty paljonkin töitä. Etenkin kun ottaa huomioon, että MicroStation J on ollut käytössä Pöyry Finlandilla, jo vuodesta 1998. 3Dpuolella puolestaan työntekijät ovat tehneet J:llä 3D-layout suunnittelua, laite-ja laitosmalleja ym. mallinnuksia. (3)

MicroStationin J-versiota on käytetty yhteistyössä muiden ohjelmien kanssa. Etenkin kaupunki- ja aluesuunnittelun puolella on käytetty Stella-mapia apuna mm. karttojen piirtämisessä. Lisäksi "Terra-ohjelmiikkaa" on käytetty apuna maastomallien ym. tekemisessä. Teollisuuspuolella on taas paljon käytetty MicroStationin J-versiota yhteistyössä PDS:n kanssa.

# <span id="page-45-0"></span>4.1.1 MicroStation J-version suosion syy

Käyttökartoituksessa kävi selvästi ilmi, että MicroStationin J-versio on vielä hyvin suosittu. Ohjelmaversion suosiolle on olemassa selviä syitä, kuten yhteys PDS:ään, ja se sääteleekin kovasti ohjelmaversion laajaa käyttöä etenkin tehdassuunnittelun puolella. PDS:llä tehdyistä laitoksista ja siinä sijaitsevista putkistoista saadaan helposti ajettua PDS:n oman Isometric Drawing- osan avulla PDS:n Piping Designer-osalla mallinnetuista linjoista isometrejä. Näiden muokkaamiseen MicroStation J on ehdoton. Samoin kun halutaan tehdä taso- ja leikkauskuvia niin PDS:n avulla ne saadaan tehtyä nopeasti ja sujuvasti mallinnetusta laitoksesta.

Toinen suuri syy ohjelman suosioon on se, että jotkut pitävät uusia versioita monimutkaisina ja hyvinkin erilaisina käyttää. Onkin totta, että käyttöliittymä on muuttunut huimasti verrattaessa J-versiota 8-versioihin. Tällöin uudistui ohjelma monilta osin. Merkittävin muutos oli tiedostomuodon uudistus, joka onkin syy jonka vuoksi PDS ei ole yhteen sopiva uusimmilla MicroStation versioilla. Pitkä käyttökokemus ja version vahva käyttö PDSyhteydessä ovat luoneet hyvin sisäistetyn tavan käyttää MicroStationia.

Kun ohjelma on uudemmissa versioissa muuttunut hyvinkin paljon verrattuna J-versioon, en ihmettele yhtään, että monet ovat haluttomia kokeilemaan v8.5 ja v8i:a. Uusien versioiden omaksumiseen menisi liikaa aikaa, kun yritetään opetella uusien ominaisuuksien käyttäminen ja vanhojen totuttujen asetusten uudet paikat "kantapään kautta".

Lisäksi koetaan, että vanhan version osaaminen riittää ja uudempia osata ei tarvitse, koska työt onnistuvat vanhallakin versiolla. Tuntuu, että uudet asiat ja uuden oppimisen vaikeus pelottavat vastaajia. Vastauksissa sainkin osuvan kommentin liittyen siihen mikä vaikuttaa vanhan version suosioon yhä. Tähän vaikuttaa vastaajan mukaan "Ihmisten vähäinen halu ja kyky muutokseen".

Moni käyttäjä tykkäsi J-version toimivasta cell-kirjastosta, vaikka sitä pidettiinkin vanhentuneena. Lisäksi Isometrin piirtoon erikseen suunnitellusta työkalusta ja muutenkin toimivista makroista pidettiin J-versiossa.

# <span id="page-46-0"></span>4.1.2 J-version puutteet ja heikkoudet

Version heikkoutena monet, etenkin uudemmat käyttäjät, jotka eivät olleet kauaa käyttäneet ohjelmaa eikä heillä ollut pitkää käyttökokemusta J:stä, pitivät tehotonta ja monimutkaista käyttöliittymää. Sen todettiin olevan hyvin erilainen esim. AutoCadiin verrattuna. Myös ohjelman J-version vanhentunutta tiedostoformaattia "V7dgn":ä kommentoitiin. Lisäksi muutamat mainitsivat erikseen snap-komennon, jota pidettiin "vanhassa" versiossa hyvinkin epäloogisena ja monimutkaisena.

Kyselyn vastauksista kävi ilmi, että J-versiota pidettiin jopa vanhanaikaisena(ulkonäöltään että ominaisuuksiltaan). Minusta tämä ei ole yllättävää, koska tämän hetkinen J-versio eli 7.1 julkaistiin reilu 10 vuotta sitten vuonna 2000. Heikkoutena pidettiin rajoittunutta tiedostokokoa, sekä tasojen määrää, joita on vain 63. Lisäksi mainittiin, ettei versio lue pitkähköjä tiedostopolkuja, mikä vaikuttaa siten, että tiedostoa pitää muokata toisaalla ja tallentaa toiseen paikkaan jos halutulla paikalla on liian pitkä tiedostopolku.

Myös MicroStaion J-version yleistä rajoittuneisuutta ja kömpelyyttä uudenpiin versioihin nähden kommentoitiin, mikä kertoo myös ohjelman uudempien versioiden kehityksestä selvästi parempaan suuntaan.

3D-suunnittelua ei enää kyseisellä versiolla tekisi miltei kukaan. Sen vajavuus ja puutteellisuus on huomattu uusimpien versioiden 3D-suunnittelun ominaisuuksien rinnalla.

# <span id="page-47-0"></span>4.2 MicroStation V8

V8 eli tässä tapauksessa MicroStationin versio 8.5 jota sanotaan myös versioksi 8edition 2004:ksi. Kyselyyn vastanneista useat olivat tehneet tällä versiolla 2D-piirustuksina layout-, taso- ja leikkauskuvia. Versiota oli käytetty myös virtaus- ja PI-kaavioiden tekemiseen, detaljipiirustuksiin, teräsrakennepiirustuksiin, kone- ja laitepiirustuksiin sekä laitesijoituspiirustuksia ja laitospiirustuksiin. Lisäksi sillä oli tehty kannakekuvia, isometreja, vesihuoltosuunnitelmia, asemapiirroksia, putkistopiirustuksia jne.

3D-mallinnuksen puolella moni on käyttänyt versiota 8.5 laitosmallien tekemiseen ja tehnyt laajalti 3D-malleja ja mallinnusta.

Kyselyyn vastanneista valtaosa oli käyttänyt MicroStationin tätä versiota juuri yhteydessä toiseen ohjelmaan tai sovellukseen. Useat sanoivat käyttäneensä versiota yhteistyössä Terra-ohjelmiston kanssa. Näin he tekivät mm. karttoja, maastomalleja, leikkauksia ja pohjarakennussuunnitelmia. Sovelluksista puolestaan suosittu oli Stella-Map, jota käytettiin etenkin kaavojen piirrossa. Vastanneista muutama sanoi käyttäneensä versiota putkistomallinnukseen yhteydessä EcE- 3D Pipe/PlantSpace:n kanssa.

# <span id="page-47-1"></span>4.2.1 V8:n edut

MicroStation v8.5:n etuna muutamat vastaajat pitivät hyvää osaamistaan versiosta. Sitä kuten myös v8i:tä pidettiin vieläkin luotettavampana kuin J-versiota. Version käytöstä pidettiin, mutta se ei saanut yllätyksekseni kuitenkaan suuria kiitosmainintoja, joita käytössä myös olevat J ja V8i saivat.

Vastaajista yksi totesi version olevan helpoin lähestyttävä, siinä tapauksessa, että AutoCad käytöstä on aiempaa kokemusta. Toinen taas totesi sen eroavan paljon AutoCadista. Näkökulmat lienevät suoraan sidonnaisia siihen millaisia töitä on aiemmin tehnyt ja minkälainen työskentelytapa vastaajalla itsellään on ja mitä he ohjelmalla tekevät. Käyttääkö suunnittelija pikavalintoja, ja kuinka paljon hän on muokannut asetuksia mieleisikseen.

Version etuina muutamissa vastauksissa ilmeni, että se tukee Stella Map-sovellusta. Sitä ei vastauksien mukaan ole saatavilla vielä Pöyry Finlandilla V8i SELECTseries2:een.

#### <span id="page-48-0"></span>4.2.2 V8:n puutteet ja heikkoudet

V8-versiosta ei monikaan löytänyt heikkouksia, kuten ei toisaalta erityisiä etuja. Kyselyyn vastanneista 40 % piti MicroStation V8:a parhaana käyttämänään MicroStation versiona. Tarkennukseksi on pakko sanoa, että valtaosa näin vastanneista ei ollut ehtinyt käyttämään MicroStation V8i ollenkaan tai oli käyttänyt sitä hyvin vähän.

MicroStationin v8.5 eli puhekielessä v8:n, heikkoina puolina pidettiin, ettei J-versiosta tuotuja makroja ole tuotu täysin toimivina tähän versioon. Ne jotka on tuotu toimivat vajaina, eikä niistä saa kaikkia etuja irti. Tällaisista makroista mainittakoon mm. isometrintekotyökalu. Myös J-versioon liittyvänä huonoutena pidettiin, ettei PDS tue tätä versiota eikä sen tiedostoformaattia.

Muutama kyselyyn vastanneista mainitsi jo tästä versiosta puuttuvan kunnollisen 1-pohjan jossa olisi käytössä oikeanlaiset mitoitus- ja tekstityylit valmiina eikä niitä tarvitsisi aina muokata uudestaan. Myös vanhasta käyttöliittymästä johtuvasta hankaluudesta ja hitaudesta mainittiin parissa vastauksessa sekä komentojen "hukassa" olemisesta.

<span id="page-48-1"></span>4.2.3 Mitä eri asioita tulisi tuoda mukana tai siirtää V8-versioon?

Vastauksista käy selvästi ilmi, että J-versiossa toimivat makrot, kuten isometrien piirtämiseen sekä konesuunnittelunliittyvät, olisi hyvä päivittää täysin toimivina tähänkin versioon. Tämä helpottaisi ja nopeuttaisi töiden tekemistä, koska aikanaan hyvin tehdyt työn helpottajat koettiin vieläkin tarpeelliseksi.

Lisäksi selvän 1-pohjan tuominen uudempiin versioihin koettiin tarpeelliseksi. Suoraan avautuessa toivottiin, että siihen olisi valmiina eri ominaisuuksien, kuten teksti- ja mitoitustyylien oikeita säätöjä, eikä aina tarvitsisi aloittaa uuden kuvan tekoa pitkillä asetusten säädöillä.

#### <span id="page-49-0"></span>4.3 MicroStation V8i

MicroStationin tuorein versio v8i sai kyselyssä monipuolisimmat vastaukset siitä mihin kaikkeen työntekijät olivat sitä käyttäneet. 2D-puolella hyvin moni oli päässyt tekemään versiolla taso- ja leikkauskuvia. Nämä olivatkin jokaisessa versiossa yleisimmät 2Dpiirtämiseen liittyvät piirustukset joita vastanneet olivat tehneet. Lisäksi V8i:llä oli tehty tyyppipiirustuksia, vesihuoltosuunnitelmia, asemapiirroksia, pituus- ja poikkileikkauksia, maankäytön suunnitelmien piirtoa, detaljipiirustuksia, teräsrakennepiirustuksia, kone- ja laitepiirustuksia, PI-kaavioita, laitesijoituspiirustuksia sekä putkistopiirustuksia.

Uusin versio eli V8i sai monipuolisimmat vastaukset. Suurin ero kahteen tässä opinnäytetyössä verrattuun, käytössä olevaan versioon, on juuri 3D-mallinnus puoli. Valtaosa kyselyyn vastanneista, jotka olivat päässeet käyttämään MicroStation v8i:tä, olivat päässeet myös kokeilemaan sen 3D-mallinnusominaisuuksia. Moni mainitsikin yleisesti tehneensä 3D-suunnittelua ja 3D-malleja. Lisäksi osa mainitsi tehneensä layout-suunnittelua 3D:nä, laitemallinnusta sekä animaatioita ja visualisointeja.

MicroStation V8i:tä oli käytetty yhteistyössä Terra -ohjelmiston kanssa, vaikka osa totesikin, ettei se vielä kaikilta osin toimikaan versiossa v8i. Lisäksi sillä oli tehty putkistomallinnusta yhdessä Ece-Pipe/PlantSpace:n kanssa. Moni oli käyttänyt AutoCadia yhdessä V8i:n kanssa, joko muokkaamalla AutoCadilla tehtyä tiedostoa MicroStationilla tai toisinpäin. Tämä AutoCad yhteys onkin uusimman version suurimpia etuja, etenkin 2D-puolella. Edeltävän version eli yleisesti V8:n yksi puute V8i:n verrattuna on se, ettei Stella Mapsovellus ole käytössä.

<span id="page-50-0"></span>Uusin MicroStationin versio 8i keräsi laajalti kommentteja niin eduista kuin puutteistakin. Version käyttöön on selvästi paneuduttu. Uusimman version V8i:n suurimpana etuna moni on pitänyt sen 3D-suunnitteluominaisuuksia, jotka ovat vastausten mukaan hyvin loogisia, ja niillä saa aikaan hyviä lopputuotteita, ts. aidon näköisiä malleja. Myös 3D-mallien tuontia referenssiksi kehuttiin.

Kyselyn vastauksista reilussa kolmanneksessa kehuttiin erikseen uudemman version v8i:n olevan toiminnoiltaan sujuvampi, tehokkaampi, monipuolisempi, kehittyneempi ja/tai yksinkertaisesti edeltäjiään parempi ja monipuolisempi. Miltei jokainen, joka oli V8i:tä käyttänyt ja etenkin koulutusta versioon saaneet, olivat sitä mieltä, että versio on ehdottomasti paras. MicroStation V8i kuten edeltäjäänsä V8:a kehuttiin todella varmoiksi, eikä niitä saanut "kaadettua" helposti. Vastauksissa mainittiin myös, että uudemman osion SELECTseries 3:n tulemista odotettiin koska se lisää entisestään varmaksi kehutun ohjelman luotettavuutta ja poistaa tullessaan muutamia ongelmia joita SELECTseries 2 on ilmennyt.

Vastaajista kymmenisen prosenttia kehui AutoCad yhteensopivuutta, koska useissa projekteissa on MicroStationin ohella ollut AutoCad käytössä. Myös piirustustenluontityökalun monipuolisuutta kehuttiin, sen sanottiin poistavat Hidden Line -ajon tarve (piiloviiva-ajo).

#### <span id="page-50-1"></span>4.3.2 V8i: n puutteet ja heikkoudet

Uusin versio keräsi niin etuja kuin puutteitakin. Valtaosa puutteista maininneista oli vastannut koulutuskysymyksiin, ettei ollut osallistunut koulutukseen, mutta koki sen tarpeelliseksi. Osa taas mainitsi heikkoutena, etteivät tietyt sovellukset ja ohjelmat toimi uudessa versiossa. Mainittiin mm. Stella Map ja PDS.

Heikkoutena 10 % vastaajista piti sitä, että versioita v8.5 ja v8i käytettiin vuorotellen ja ristiin, mikä heikensi suoraan lopputulosta. Reilu 15 % mainitsi työlään asetusten säätämisen ennen varsinaisen piirtämisen/ mallinnuksen alkua. Tämä koettiin jo häiritseväksi kun aina uutta arkkia avatessa koittivat samat ongelmat.

Version puutteena reilu 20 % piti tietämättömyyttään uudesta versiosta, sen uusista ominaisuuksista, työkalujen sijainnista sekä tehokkaiden työtapojen puuttumista version v8i osalta. Muutamat vastanneet olivat kohdanneet ongelmia piiloviiva-ajossa sekä rastereiden käytössä.

<span id="page-51-0"></span>4.3.3 Mitä eri asioita tulisi tuoda mukana tai siirtää V8i-versioon ?

MicroStation V8i:in toivottiin samankaltaisia muutoksia kuin V8:kin. Makrot saisi siirtää tähänkin versioon toimiviksi. Lisäksi sama aloitusarkkiuudistus kuin V8:ssa olisi paikallaan, eli aina avatessa uutta arkkia tietyt määritellyt asetukset tulisivat voimaan samalla kun uusi arkki avautuisi.

Saamistani vastauksista parissa toivottiin selkeyttä piirustushetkellä olevasta mittakaavasta, jotta sitä ei täytyisi turhaan muistella, ja jotta sen muuttaminen olisi hyvinkin sujuvaa.

<span id="page-51-1"></span>4.4 Tällä hetkellä suosituin tai käyttäjäystävällisin versio

Kun kyselyssä kysyttiin mitä versiota käyttäisit mieluiten jos saisit itse valita, vastaukset jakautuivat yllättävästi. Vastaajista reilusti yli puolet käyttää/ käyttäisi mieluiten uusinta versiota eli MicroStation v8i:tä. Heidän mielestään uusin vain olisi paras, nopein ja kehittynein versio. Muutama puolestaan sanoi, ettei koneella ole kuin uusin versio koska heillä on käytössä Windows 7. Vastaajista myös pari odotti kovasti että v8i:stä tulisi käyttöön SELECTseries 3 jossa tämän hetkisen SELECTseries 2:n suurimmat ongelmat on korjattu.

Reilu 30 % vastaajista piti puolestaan parhaimpana versiona V8:a. Sen etuina sanottiin olevan se, että se tukee Stellan käyttöä, se toimii parhaiten kaikissa tilanteissa eikä siinä ilmene yllättäviä piirteitä. Reilut puolet tätä ohjelmaa suosineista eivät olleet käyttäneet v8i:tä.

Vähiten suosittu oli J-versio, jonka suosio oli 10 %:ssa. Etenkin henkilöt, jotka käyttävät työssään PDS:ä tai tuottavat isometrejä käsin suosivat juuri tätä J-versiota. Versiota eisuosineet vastaajat toteavat hankaluuden uusimpien versioiden hyvinkin erilaisessa käyttöliittymässä. Myös muutamat jotka vastasivat kahdella versiolla, joita en prosentteja laskiessa ottanut huomioon, jakoivat mitä milläkin ohjelmalla tekisivät mieluiten. He tekisivät isometrit ym. 2D piirustukset ehdottomasti tällä versiolla ja 3D-puolen he tekisivät ehdottomasti uusimman v8i:n avulla.

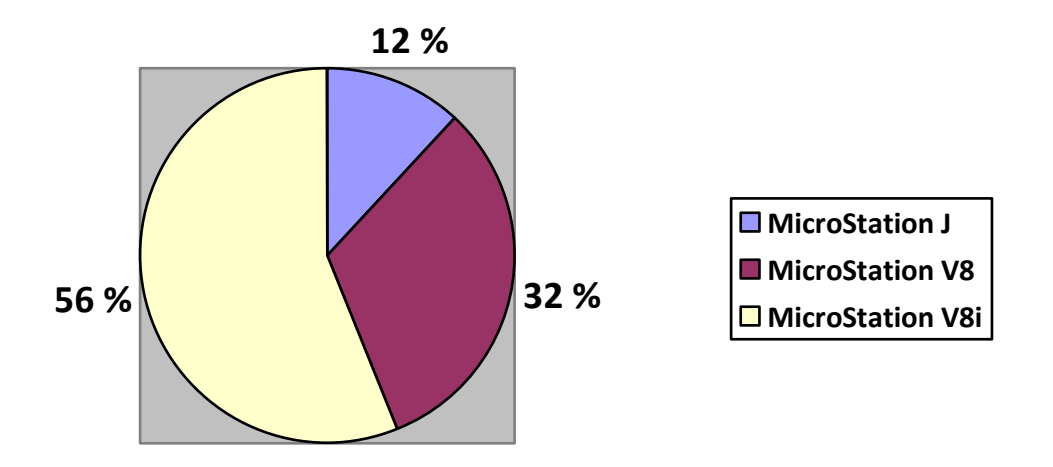

Kuva 3. Vastaus kysymykseen mitä versiota vastaajat itse käyttäisivät mieluiten, jos saisit vapaasti valita:

# <span id="page-52-0"></span>4.5 Koulutus

Koulutus oli oleellinen osa kyselyä. Se avasi tilannetta myös toisesta näkökulmasta. Kyselyssä jokainen sai tuoda ilmi henkilökohtaisen mielipiteensä aivan vapaasti. Mielestäni tämä osuus kyselystä ja etenkin saamani vastaukset osoittavat, että työntekijät ovat miettineet asiaa hyvinkin syvällisesti ja kokeneet asian tärkeäksi. Miltei kaikilla vastanneista oli selvä mielipide, mitä tarvitsivat jos tarvitsisivat.

# <span id="page-52-1"></span>4.5.1 Aikaisempi koulutus

Kyselyssäni tiedustelin minkälaista koulutusta MicroStationin käytöstä ja eri versioista vastanneet olivat saaneet. Tämä kysymys avasi myös paljon sitä mihin mahdolliset ongelmat ohjelman eri versioiden käytössä saattaisivat liittyä.

Kyselyn vastauksia analysoidessani sain seuraavanlaisia tuloksia: Vastanneista noin 40 % oli saanut ainakin jonkin verran koulutusta MicroStationiin ja/tai sen eri versioihin, noin 30 % sanoi että oli aiemmassa työssään tai opiskellessaan saanut opetusta liittyen MicroStationiin.

Vastaajista noin 30 % mainitsi että ovat oppineet ohjelman itse ja/ tai työkavereilta kysymällä, useat koulutusta Pöyryn puolesta tai aiemmin saaneista kertoivat kuitenkin saaneensa vielä lisäoppia työkavereilta.

#### <span id="page-53-0"></span>4.5.2 Koulutustarve

Koulutustarvetta kartoitettiin kysymällä millaista koulutusta vastaajat kokisivat tarvitsevansa etenkin uudempien versioiden parempaan hallitsemiseen. Saamani vastaukset yllättivätkin minut positiivisesti, koska työntekijät, jotka kyselyyni olivat vastanneet, olivat pohtineet asiaa todella syvällisesti.

Vastaajista vain 20 % mainitsi, ettei tarvitsisi koulutusta. Näistä ei-vastanneista joku tarkensi, että ei tarvitse sitä nyt, mutta tarvitsee sitten, jos joutuu käyttämään ohjelmaa enemmän työkseen. Toinen mainitsi, ettei itse tarvitse, mutta kokee, että muut saattaisivat hyvinkin kokea koulutuksen tarpeelliseksi.

Kuten edellisestä voidaan todeta, 80 % kyselyyn vastanneista totesi tarvitsevansa koulutusta tai olemaan innokas osallistumaan, jos tarjottaisiin mahdollisuutta osallistua koulutukseen. Moni vastaaja mainitsikin, että etenkin otettaessa käyttöön uusia versioita, olisi hyvä järjestää koulutusta, jossa paneuduttaisiin uusien versioiden mukanaan tuomiin uusiin ominaisuuksiin ja mahdollisiin eroavaisuuksiin työkalujen käytössä.

Koulutuksen tarpeellisuutta perusteltiin useassa vastauksessa myös oikeiden ja samalla helpompien työtapojen löytämisellä. Tämä säästäisi aikaa ja tekisi työskentelemisestä paljon tehokkaampaa.

Vastauksista käy ilmi, että etenkin he jotka eivät olleet saaneet aiemmin koulutusta vaan olivat pääosin itseoppineet, kokivat sen kaikista tarpeellisimmaksi. He toivoivat ihan perustyökaluihinkin liittyvää koulutusta jotta oppisivat ns. oikeat työskentelytavat eikä asioita tarvitsisi tehdä vaikeimman kautta.

Etenkin uusin MicroStation v8i sai monet toivomaan koulutusta. Jotkut toivoivat sitä uudesta versiosta jotta oppisivat sen, toiset puolestaan toivoivat oppivansa sen entistä paremmin. Vastauksissa toivottiin lisätietoa perus- ja erikoistyökaluista, uusista ominaisuuksista, tasojen käytöstä, ohjeistusta mitoitustyyli-osan käytöstä sekä admin-tason koulutusta, jotta esimerkiksi saataisiin tehtyä virheettömiä NavisWorks-malleja. Lisäksi toiveena oli saada koulutusta 3D-ominaisuuksista ja Ecepipe-sekä StellaMap-sovelluksesta kun sovellus on saatavilla yrityksessä versioon V8i.

Mielestäni hyvin asiaa täydentävä toteamus löytyi yhdestä vastauksesta, jossa todettiin, että aina kun uusi versio otetaan käyttöön, tulisi pitää 1-2 päivän kurssi. Kurssin taso-ja laajuus riippuisivat työntekijän aikaisemmasta käyttökokemuksesta.

# <span id="page-54-0"></span>4.6 Yleisesti MicroStationin käyttöä helpottavat tekijät

MicroStationin käyttöä helpottavaksi koettiin se, että pyrittiin välttämään versioiden ristikäyttöä. Moni vastaaja koki, että eri versioilla avattaessa, toisella versiolla tehtyä piirustusta/mallia ei ilmene kuin harmia eikä suunnitelma usein näytä samalta, vaan siihen tulee muutoksia. Versioiden ristiin käyttäminen hankaloittaakin uuden version kokonaisvaltaista käyttöön ottoa. Edelliset versiot puolestaan pitää olla olemassa, jotta työt sujuisivat ja ohjelmisto- ja sovellusyhteydet pelaisivat.

# <span id="page-54-1"></span>4.7 Yhteistyö muiden ohjelmien ja versioiden kanssa

Käyttökartoituksen vastauksista tuli hyvinkin monipuolinen kuva MicroStationista ja siitä, minkälaisten ohjelmien ja sovellusten kanssa sillä tehdään yhteistyötä. Olinkin esittänyt asian tiimoilta tarkentavan kysymyksen jonka tarkoituksena oli selvittää, onko vastaaja käyttänyt MicroStationin kanssa yhteistyössä jotain ohjelmaa/ sovellusta. Vastauksena sainkin hyvin monipuolisen määrän erilaisia sovelluksia ja ohjelmia. Taulukko 2 havainnollistaa kuinka monta prosenttia vastaajista oli käyttänyt mitäkin ohjelmaa tai sovellusta yhteistyössä MicroStationin kanssa.

Taulukko 4. Taulukko kertoo kuinka monta prosenttia MicroStation käyttäjistä oli käyttänyt ohjelmaa yhteistyössä jonkun muun ohjelman tai sovelluksen kanssa.

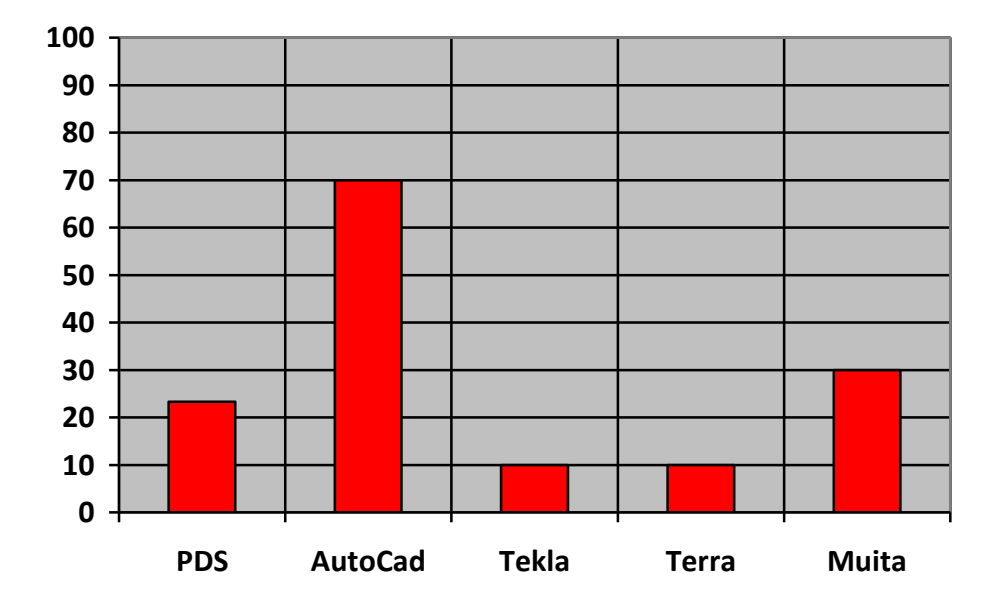

Vastauksien mukaan suosituin ohjelma jonka kanssa on tehty yhteistyötä, oli ehdottomasti AutoCad, jonka tiedostomuotoa moni mainitsi kääntäneensä MicroStationin omaksi eli dwg→dgn ja päinvastoin. Vastaajista jopa 70 % mainitsi tehneensä töitä MicroStationilla ja AutoCadilla enemmin tai vähemmin yhteistyössä. Valtaosa näistä oli tehnyt ainakin tiedostomuokkausta AutoCadin ja MicroStationin välillä suuntaan tai toiseen. Toiseksi eniten vastaajista, eli reilu 20 %, mainitsi käyttäneensä PDS:ä, joka on yhteensopiva vain Micro-Station J:n kanssa, Tämä onkin suurin syy miksi J-versio on vielä niin voimissaan ja kovassa käytössä.

Vastauksista käy ilmi että Tekla- ja Terra-ohjelmat ja niiden eri osat ovat suosittuja. Niitä käytetäänkin hyvin monipuolisesti, etenkin tehdessä väyläsuunnittelua, karttoja ja kaavoja. Lisäksi Stella Map -sovellusta on käytetty ja siitä toivotaankin sopivaa versiota uusimmalle v8i:lle eli SELECT series 3:lle.

Ohjelmien ja sovellusten käyttäminen rinnan MicroStationin kanssa hankaloittaa myös osaltaan uuden version kokonaisvaltaista käyttöä. Edelliset versiot pitää olla olemassa eikä niitä voi täysin poistaa käytöstä linkitysten takia. Moni totesikin, että työt sujuisivat paljon helpommin ja nopeammin, jos ohjelmisto ja sovellusyhteydet pelaisivat etenkin uusimmalla muuten toiminnaltaan kehutulla versiolla.

# <span id="page-56-0"></span>5 YHTEENVETO JA JOHTOPÄÄTÖKSET

## <span id="page-56-1"></span>5.1 MicroStationin tulevaisuus

MicroStation pitää pintansa Pöyry Finlandilla. Sen J-versio ei ole jäämässä pois, koska uudemmat v8.5/v8i eivät ole yhteensopivia laitosmallinnusohjelma PDS:n kanssa. Kaikki työt mitkä liittyvät PDS:ään: isometrit, taso- ja leikkauskuvat ym. tullaan jatkossakin tekemään ja toteuttamaan J-versiolla, kuten myös projektit joissa toive J-versiosta tulee asiakkaan taholta. Muissa tilanteissa tämä "V7dgn":ä tuottava versio ollaan jättämässä pois käytöstä.

Uudempien, tehokkaimpien ja muita tiedostomuotoja paremmin lukevien versioiden v8.5 ja etenkin v8i käyttöä pyritään lisäämään jokaisella toimistolla, etenkin Kotkassa, jossa on vahva PDS:n ja J-version käyttökokemus ja tuntemus. Kotkassa uudemmat versiot, etenkin v8i ovat ainakin kyselyn perusteella melko vähäisellä käytöllä.

Etenkin sitä mukaa, kun koneita päivitetään Windows 7-käyttöjärjestelmälle, pyritään MicroStation v8i:n käytön yleistymiseen. Pöyry Finlandilla onkin linjaus, minkä mukaan uusi Windows tuo mukanaan myös käyttösuosituksen V8i:stä, koska MicroStation ei tue enää V8.5 Windows 7:ssa.

#### <span id="page-56-2"></span>5.2 Uusien MicroStation versioiden käytön lisääminen

Kysely ja siihen saamani vastaukset yllättivät itsenikin siitä kuinka suuri ero MicroStationin versioiden välillä oikeasti on, kun otetaan laajempi näkökulma asiaan. Vastauksien laajuuksista ja yksityiskohtaisuuksista oli luettavissa, että kyselyn aihe kosketti monia henkilökohtaisesti. Usea vastaaja oli pohtinut tai tuli kyselyn kautta pohtineeksi hyvinkin syvällisesti sitä, miten työn tekoa MicroStationilla voitaisiin parantaa ja mitä oikeasti vaatisi jotta uudet versiot etenkin v8i saisi enemmän käyttäjiä.

Versioiden käyttöönotossa on huomioitava mielestäni hyvinkin oleellinen seikka. Viime vuosina MicroStation on julkaissut uusia, edellistä versiota monipuolisempia versioita melkein kerran vuodessa. V8i:stä on tullut ensimmäinen versio vuonna 2008. Tästä vuoden päästä vuonna 2009 ilmestyi V8i(SELECTseries1), vuonna 2010

V8i(SELECTseries2) ja tänä vuonna 2012 V8i(SELECTseries3).

# <span id="page-57-0"></span>5.2.1 Makrot

MicroStationin vanhoja J-versiolle tehtyjä makroja olisi hyvä saada siirretyksi toimimaan myös uudemmilla versioilla V8 ja etenkin V8i. Samalla näitä tulisi tarpeen tullen tiedollisesti päivittää ja lisätä niihin myös kattavampia ominaisuuksia.

Esimerkiksi: Isometrin piirtämiseen ja konesuunnitteluun aikanaan luodut makrot olisi suotavaa siirtää uudempiin, etenkin uusimpaan MicroStation V8i:in sopiviksi. Tämä poistaisi syitä käyttää vanhaa MicroStation J-versiota. Lisäksi töitä tehdessä olisi kuitenkin mukana uudemman version hyvät ominaisuudet kuten looginen snap eli tartuntatyökalu.

# <span id="page-57-1"></span>5.2.2 Uuden "tyhjän" arkin avaaminen

Kyselyn vastauksista käy ilmi, että vastaajilla on ollut hankaluuksia avata MicroStationissa uusi tyhjä arkki. Ja kun lopulta se on saanut auki, ongelmana ollut oikean asiakkaan pohjan löytyminen ja asiakas- tai piirustustapakohtaisten asetusten luominen ennen kuin piirtäminen voidaan aloittaa. Tämä prosessi hankaloittaa uusien piirustusten aloittamista.

Kehitysidean mallina voisikin olla, miten pitäisi toimia uutta piirustusarkkia avatessa. Mitä valikkoja siihen voisi sisältyä esimerkkinä valinnoista:

- 1. Asiakkaan valinta (alasvetovalikko)
- 2. Haluatko Pöyry referenssin (rasti ruutuun)
- 3. Piirustusarkin koko (alasvetovalikko)
- 4. Piirustusarkin suunta (pysty/ vaaka)
- 5. Mitä olet tekemässä (alasvetovalikko)

Valikon jälkeen ideaalitilanteessa avautuisi käyttäjälle eteensä oikea piirustuspohja tyhjänä, jossa on oikeat asetukset jo valmiina. Lisäksi sovellus olisi asettanut oikeat asiakasja työkohtaiset asetukset ja työvälineet valmiiksi. Valikoista voisi myös valita Pöyryn omia pohjia, jotkut kohdat voisi jättää määrittelemättä ja mahdollisesti "omat asetukset" saataisiin kohtaan 5.

Esimerkiksi jos valitset Metso, A3(vaaka), Konepiirustus. Tuloksena saataisiin näytölle Metson pohjan Pöyryn referenssillä, jonka koko vastaisi vaakasuorassa olevaa A3:a. Lisäksi näytöllä ilmestyisi kaikki erikoisominaisuudet ja työkalut joita konepiirustuksessa tarvitsee oikeilla viivapaksuuksilla.

# <span id="page-58-0"></span>5.2.3 Cellit

Piirustuksia tehtäessä on hyvin tärkeää että tarvittavat työkalut ja sen osat ovat helposti käytettävissä. Muutamalta taholta on tullut selvää palautetta liittyen MicroStationin Cellkirjastoon, joka tulisi saattaa ajan tasalle eli päivittää. Sieltä tulisi poistaa kaikki vanha materiaali, toisaalta sinne tulisi lisätä hyvinkin paljon uutta tietoa.

Toinen kirjastoa koskeva ehdotus tuli sen sijainnista. Vastaaja toivoi, että Cell-kirjasto sijoitettaisiin samaan paikkaan, joka olisi looginen ja kaikkien löydettävissä. Sen rakenne olisi hyvä olla selkeä ja helposti luettava, jotta tarvittavat osat löytyisivät sieltä helposti.

Suosittelisinkin että Cell-kirjasto yhtenäistettäisiin ja päivitettäisiin. Kaikki kirjaston osat (paitsi asiakkaan projektin ajaksi käyttöön antamat yms.) sijoitettaisiin samaan paikkaan jonne tarvittaessa luotaisiin alihakemistoja, selkeyden lisäämiseksi Esimerkkinä. Ehdotuksessani kansion Cells alla olisi erilaisia vaihtoehto kansioita kuten esimerkiksi basics, piping, mechanical, … pipingista löytyisivät venttiilit yms. putkiston suunnittelua varten olevat kuvat, jotka on tehty.

#### <span id="page-58-1"></span>5.2.4 Versiovaihtelut ristiin: J-V8-V8i

Vastaajista 10 % piti hankalana sitä, että versioita V8 ja V8i käytettiin vuorotellen ja ristiin, koska tämä heikensi suoraan lopputulosta. Vastauksessa mainittiinkin suoraan, etteivät V8 tehdyt suunnitelmat näytä samalta V8i:ssä. Tämä kuulostaa mielestäni melko huolestuttavalta, tosin saman moni muukin on huomannut etenkin J-version tuotoksia V8 tai V8i:ssä avatessa. Senpä takia projekteissa kannattaisikin tehdä selvät päätökset siitä mitä versioita käytetään ja miten erotellaan millä versiolla tiedosto on tehty. Kannattaisi myös informoida asiasta mahdollisimman selkeästi, jotta jokainen projektiin osallistuja tietäisi asiasta.

<span id="page-59-0"></span>Vastauksissa tuli yksittäisiä ehdotuksia eri ominaisuuksien parantamiseen melko lailla. Tässä mainittakoon niistä muutamia:

Mahdollisuus tallentaa tulostusasetukset pysyvästi niin, ettei aina tulostusta tehtäessä tarvitsisi etsiä oikeita ominaisuuksia listoilta. Tämä helpottaisi huimasti kun tarvitaan esimerkiksi monista tiedostoista A2- tulosteet. Myös Fenceen voisi tulla lisäosa, että se voisi olla automaattisesti raamin reunoissa. Näin ollen ei aina uutta tulostettaessa tarvitsisi rajata fencellä tulostettavaa aluetta. Vain kun halutaan tulostaa jotain tarkennusta kuvasta, niin silloin tehdään Fencellä rajaus.

Mahdollisuutta saada pois automaattinen tallennusominaisuus kaivattiin myös. Tässä toivottiin samalla, että se tulisi samaan muotoon kuin esimerkiksi Microsoft Officen Wordissa joka kysyy lopetettaessa, halutaanko tallentaa?

Tätä ei mielestäni kannata ottaa laajempaan käyttöön, koska useat käyttäjät ovat jo niin tottuneita automaattiseen tallennukseen ja saattaisivat olla hyväksymättä muutoksia luullen että onhan ne tallennettu.

Myös 3D-mallien yksinkertaistamistyökaluja toivottiin, jotta ne toimisivat paremmin koneilla eivätkä vaatisi niin paljoa muistia eivätkä veisi tilaa kovalevyltä. Helpompaa tapaa siirtää kuvaa kuin zoom toivottiin. Esimerkiksi tarttumisnappia mikä siirtäisi kappaletta haluttuun kohtaan.

Myös automaattista viittausviivaa tagista objektiin ehdotettiin. Lisäksi toivottiin omien asetusten tallentamista siten, että ne pysyisivät muuttumattomina työasemaa vaihtaessa. Toivottiin myös yhteistä projektilevyä, jossa kaikilla projektiin osallistuvilla tahoilla olisi oikeudet, jotta saataisiin kuviin kaikkia projektiin liittyviä kuvia referensseiksi.

# <span id="page-60-0"></span>5.3 Henkilöstön koulutustarve MicroStationista

Kyselyn vastauksista kävi hyvinkin selväksi, mitä vastanneet työntekijät toivoisivat koulutuksesta. He toivoisivat saavansa koulutusta etenkin uusimmasta v8i-versiosta, jonka monipuolisen käytön oppiminen oli monen vastaajan toiveissa.

Henkilökunta osaa pätevästi käyttää ohjelmaa, mutta jotta he osaisivat entistä paremmin ja monipuolisemmin, olisi tärkeää, että heidän osaamistaan ohjelman käytössä pidettäisiin yllä versioiden muuttuessa. Ohjelman ominaisuudet ja jopa käyttöliittymä on muuttunut varsin paljon näiden kolmen version kohdalla, joita vielä on Pöyryllä käytössä, ja joille jokaiselle on syynsä miksi ne ovat vielä "elossa".

Suosittelisinkin vastauksien perusteella Pöyry Finlandille täsmäkoulutuksia MicroStationin uusimmasta versiosta aina sen tullessa käyttöön. Toivoisinkin, että koulutusta järjestettäisiin ympäri Suomen jokaisella toimistolla, koska vastauksista päätellen toisilla toimistoilla on ollut laajempia koulutusmahdollisuuksia kuin toisilla. Koulutuksessa ei tarvitsisi kuitenkaan kouluttaa koko henkilöstöä vaan ainoastaan ne, jotka käyttävät ohjelmaa paljon, miltei päivittäin. Vastauksista kävikin ilmi että monet kokisivat laajemman koulutuksen parantavan työnopeutta ja yhtenäistävän työskentelytapoja, joka helpottaisi eri henkilöiden mahdollisuuksia muokata tehtyjä kuvia. Tämä säästäisi paljon aikaa.

#### <span id="page-60-1"></span>5.4 Johtopäätökset

Johtopäätökseni käyttökartoituksen tekemisen jälkeen on hyvinkin selkeä. Ensimmäisenä tärkeänä asiana, jotta uudet versiot, etenkin V8i tulisi laajempaan ja monipuolisempaan käyttöön pidän ehdottomasti koulutusta. Koulutusta tulisi suunnata uudesta versiosta siten, että se olisi sitä tarvitsevien ulottuvilla. MicroStation V8i koulutusta suosittelisin henkilöille, jotka käyttävät MicroStationia paljon työkseen.

Koulutusta tulisi tarjota kahdella tavalla: Perustiedot ja käyttöliittymä uudesta versiosta ja syvällisempää tietoa versiosta. Näin taattaisiin hyvä perustietojen hallinta, mistä löytyy perustyökalut ja miten ovat muuttuneet, ja samalla saataisiin koulutettua myös version uusia käyttökelpoisia ominaisuuksia.

61

MicroStation Cell -kirjaston kohdalla ehdottaisin, että sitä päivitettäisiin. Cellejä tulisi päivittää vastaamaan tämän hetken vaatimuksia. Lisäksi sieltä tulisi poistaa turhia vanhoja kuvia jotka vain sekoittavat kirjastoa. Tässä kohtaa suosittelisinkin remonttia, joka tehtäisiin kirjaston osalta. Tässä remontissa kaikki Cellit laitettaisiin samalle levylle ja samaan paikkaan jaoteltuna tarpeiden mukaisesti. Esimerkiksi kansiosta "piping", löytyisivät venttiilit jne. Asiakkaiden projektikäyttöön antamat Cellit pysyisivät projektikansioissa ja ne olisivat vain projektiin osallistuvien saatavilla. Tämä parannusehdotus koskisikin vain Pöyry Finlandin omaa Cell-kirjastoa.

Makrot ovat MicroStationissa olleet suosittuja. Etenkin J-versiossa on paljon toimivia ja hyödyllisiä makroja. Ehdotankin näiden siirtämistä uudemmille versioille, etenkin V8i:hin niin, että ne toimisivat siinä moitteetta. Samalla makroja voisi saattaa vastaamaan tämän hetkisiä tarpeita.

Toinen, mielestäni tärkeä asia olisi muutos uuden arkin avaamiseen. Uuden arkin avaamisrutiini avatessa V8 kuin V8i, voitaisiin päivittää ja muokata seuraavanlaisesti: Avaa ohjelma/ Valitse New.. Tämän jälkeen ohjelma antaa eteesi valikon, joka koostuu kolmesta alasvetovalikosta. Ensimmäisessä valitaan asiakas listalta, listalla myös Pöyry. Seuraavasta alasvetovalikosta valitaan piirrettävä arkkikoko. Tämä valikko koodautuu automaattisesti asiakkaan haluamiin/ toivomiin vaihtoehtoihin. Viimeisenä alasvetovalikkona olisi valikko mitä tehtäisiin: esim. konepiirustus, isometri, tasokuva. Kun sopivat valinnat on tehty alasvetovalikoista, painetaan ok. Ohjelma lataa sinulle eteesi nyt haluamasi asiakkaan pohjan, jossa on asiakkaan vaatimat asetukset tai jollei niitä ole niin yleisasetukset valitsemasi työn perusteella. Esimerkiksi valitset Metso, A3(vaaka), Konepiirustus Saat näytölle Metson pohjan Pöyryn referenssillä, jonka koko vastaa vaakasuorassa olevaa A3:a. Lisäksi näytöllä on ilmestyy kaikki erikoisominaisuudet ja työkalut joita konepiirustuksessa tarvitsee oikeilla viivapaksuuksilla.

MicroStationin uudempien versioiden laajempi käyttöönotto Pöyry Finland Oy:n vaatii, että asioita muutetaan ja ongelmien ratkaisuihin uhrataan aikaa. Laaja käyttöönotto tuntuu vaativan henkilökunnan laajempaa kouluttamista sekä sitä, että laitetaan pohjat ja asetukset kuntoon. Näin tekeminen saadaan nopeammaksi, sujuvammaksi ja työntekijät saisivat uusista versioista ja niiden hienoista ominaisuuksista enemmän irti. Alun satsaukset tulevat pian tuottaviksi asioiden helpottumisella.

- 1. Seppälä, R. 2004. Korvessa karjui se karvainen karhu. 2. painos. Helsinki: Otava
- 2. Pöyry Suomi.Pöyryn kotisivut. Saatavissa[:http://www.poyry.fi/](http://www.poyry.fi/) [Viitattu 21.4.2012]
- 3. Pöyry Oyj 2012. Pöyryn sisäinen intranetti eli P3
- 4. Hasari, H. ja Salonen, P. 2006. Teknillinen piirtäminen. 1. Painos. Helsinki: Otava.
- 5. Wikipedia 2012.ISO 216.Saatavissa: http://fi.wikipedia.org/wiki/ISO\_216. [Viitattu 18.3.2012]
- 6. Hyvönen H. 2004.Diplomityön Pelkistävä viiva, pakenava väri.- arvio ja esittely. Taiteentutkija-lehti: 3-2004.Saatavissa: http://www.rakennustaiteenseura.fi/ . [Viitattu 25.3.2012]
- 7. SFSedu 2012. SFSedu standarsoinnin oppilaitosportaali.Saatavissa: http://www.sfsedu.fi/www/fi/. [Viitattu 20.4.2012]
- 8. Oppimateriaalit 2012. TVT-portaali: Saatavissa: http://koulut.tampere.fi/materiaalit [Viitattu 26.4.2012]
- 9. Syväri, Heikki 2005.Teknillinen piirustus. Saatavissa: www.students.oamk.fi/~r5kumi01/Tekn.%20piir.%20luentorunko.ppt. [Viitattu 2.5.2012]
- 10. Hakonen J. 2008. Opinnäytetyö. Yleissuunnittelun ohje- ja mallidokumenttikansio. Kotka: Kymenlaakson ammattikorkeakoulu.
- 11. Närhi K ja Pöyhönen T. 2009.Putkiston isometrit. Saatavissa: http://www.ax.fi/mp/db/file\_library/x/IMG/21387/file/Putkistonisometrit.pdf. [Viitattu 26.3.2012]
- 12. PSK Standardi 2012. PSK 3603 PI-Kaavion esitystapa
- 13. PSK Standardi 2012. PSK 3601 Prosessiteollisuuden virtauskaavioiden piirrosmerkit
- 14. MB Solutions. The history of CAD. Saatavissa: http://mbinfo.mbdesign.net/CAD-History.htm. [Viitattu 28.4.2012]
- 15. Salminen, Lassi. Haastattelu 2.5.2012.Kotka:Kymenlaakson ammattikorkeakoulu.
- 16. Leino, R. 2006. Tietokoneavusteinen suunnittelu on kaikkialla. Tekniikka & talous 8.6.2006, s 12
- 17. Bentley. BE communities. Saatavissa: http://communities.bentley.com/ . [Viitattu

1.5.2012]

- 18. Piispa P. 2011. Putkistosuunnittelu osana laitosinvestointiprojektia. Helsinki: Metropolia Ammattikorkeakoulu.
- 19. Weisberg, D.E. The Engineering Design Revolution: The People, Companies and Computer Systems That Changed Forever the Practise of Engineering.Saatavissa: http://www.cadhistory.net/. [Viitattu 29.4.2012]
- 20. Tuhola E. ja Viitanen K.2008. 3D-mallintaminen suunnittelijan apuvälineenä. 1.painos. Jyväskylä : Gummerus.
- 21. Intergraph. Intergraphin kotisivu. Saatavissa: http://www.intergraph.com/.[Viitattu 22.4.2012]
- 22. Pöyry Oyj 2012. Pöyryn omat ohjeistukset
- 23. Salminen, Lassi 2012. SmartPlant 3D-kurssimateriaali (Intergraph)
- 24. Joala, Vahur 2006 . Laserkeilauksen perusteita ja mittauksen suunnittelu.Saatavissa: https://docs.google.com/file/d/0B3MfAqwXowlN2Q4MzJlYjktZTA5Ni00ZGMyLTlkOWUtNTQzMDIwZTI3NDVm/edit? hl=en&pli=1. [Viitattu 2.4.2012]
- 25. Kulmala E. 2008. Insinöörityö. Laserkeilauksen hyödyntäminen 3Dsuunnittelussa. Kotka: Kymenlaakson ammattikorkeakoulu
- 26. Leica Geosystems 2012. Leica Geosystemsin. Saatavissa: http://hds.leicageosystems.com/en/index.htm [Viitattu: 3.5.2012]

LIITE 1. Kysely-lomake jonka perusteella käyttökartoitus tehtiin:

Kysely on suunnattu Pöyry Finlandin MicroStation käyttäjille ja siinä kartoitetaan MicroStationin kehitys ja muutostarpeita.

1 Mistä versioista teillä on käyttökokemusta(mistä vuodesta lähtien olette käyttäneet):

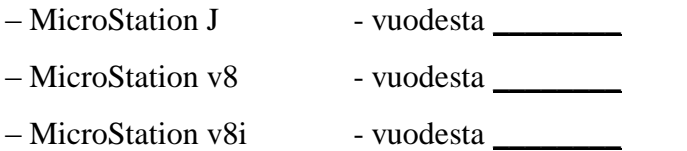

2. Minkälaisia töitä olette tehneet: esim. isometrien piirtämistä, konekuvia, tasokuvia

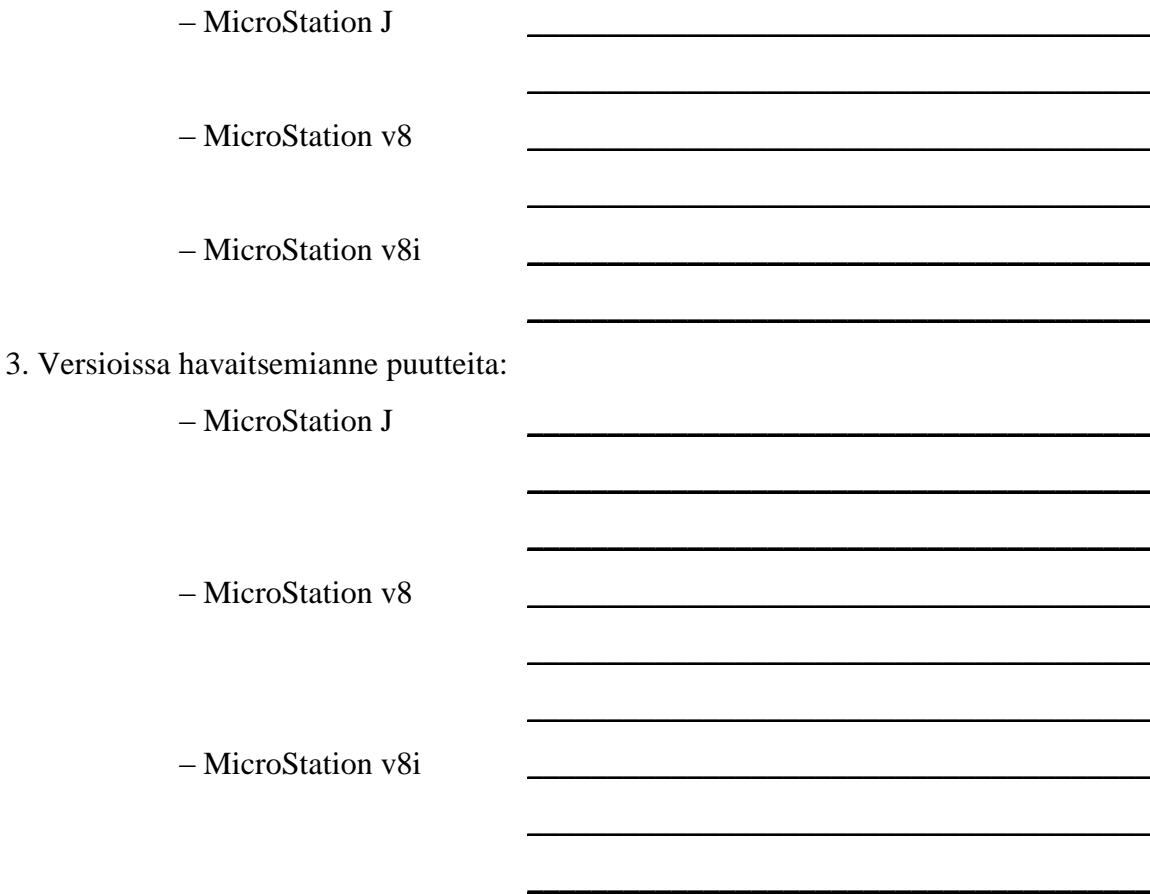

4. Jos olette käyttäneet versiota J ja jompaakumpaa tai kumpaakin uudemmista, niin jos saisitte valita vapaasti niin mitä versioista käyttäisitte ja miksi?

\_\_\_\_\_\_\_\_\_\_\_\_\_\_\_\_\_\_\_\_\_\_\_\_\_\_\_\_\_\_\_\_\_\_\_\_\_\_\_\_\_\_\_\_\_\_\_\_\_\_\_\_\_\_\_\_\_\_\_\_\_\_\_\_\_\_\_\_\_\_\_\_

 $\_$  , and the set of the set of the set of the set of the set of the set of the set of the set of the set of the set of the set of the set of the set of the set of the set of the set of the set of the set of the set of th

 $\_$  , and the set of the set of the set of the set of the set of the set of the set of the set of the set of the set of the set of the set of the set of the set of the set of the set of the set of the set of the set of th

5. Onko teillä ollut vaikeuksia uudempien versioiden v8 ja v8i käytössä? Puuttuuko jokin tarpeellinen työkalu/ pohja uudemmista mikä oli vanhassa versiossa?

\_\_\_\_\_\_\_\_\_\_\_\_\_\_\_\_\_\_\_\_\_\_\_\_\_\_\_\_\_\_\_\_\_\_\_\_\_\_\_\_\_\_\_\_\_\_\_\_\_\_\_\_\_\_\_\_\_\_\_\_\_\_\_\_\_\_\_\_\_\_\_\_

 $\_$  , and the set of the set of the set of the set of the set of the set of the set of the set of the set of the set of the set of the set of the set of the set of the set of the set of the set of the set of the set of th

\_\_\_\_\_\_\_\_\_\_\_\_\_\_\_\_\_\_\_\_\_\_\_\_\_\_\_\_\_\_\_\_\_\_\_\_\_\_\_\_\_\_\_\_\_\_\_\_\_\_\_\_\_\_\_\_\_\_\_\_\_\_\_\_\_\_\_\_\_\_\_\_

6. Onko teille koulutettu MicroStationin käyttöä, jos on niin mitä versiota, kenen toimesta koulutettu ja kauanko koulutus kesti? Esim. opiskellessa opetettu/ Pöyry kouluttanut

\_\_\_\_\_\_\_\_\_\_\_\_\_\_\_\_\_\_\_\_\_\_\_\_\_\_\_\_\_\_\_\_\_\_\_\_\_\_\_\_\_\_\_\_\_\_\_\_\_\_\_\_\_\_\_\_\_\_\_\_\_\_\_\_\_\_\_\_\_\_\_\_

 $\_$  , and the set of the set of the set of the set of the set of the set of the set of the set of the set of the set of the set of the set of the set of the set of the set of the set of the set of the set of the set of th

 $\_$  , and the set of the set of the set of the set of the set of the set of the set of the set of the set of the set of the set of the set of the set of the set of the set of the set of the set of the set of the set of th

\_\_\_\_\_\_\_\_\_\_\_\_\_\_\_\_\_\_\_\_\_\_\_\_\_\_\_\_\_\_\_\_\_\_\_\_\_\_\_\_\_\_\_\_\_\_\_\_\_\_\_\_\_\_\_\_\_\_\_\_\_\_\_\_\_\_\_\_\_\_\_\_

\_\_\_\_\_\_\_\_\_\_\_\_\_\_\_\_\_\_\_\_\_\_\_\_\_\_\_\_\_\_\_\_\_\_\_\_\_\_\_\_\_\_\_\_\_\_\_\_\_\_\_\_\_\_\_\_\_\_\_\_\_\_\_\_\_\_\_\_\_\_\_\_

\_\_\_\_\_\_\_\_\_\_\_\_\_\_\_\_\_\_\_\_\_\_\_\_\_\_\_\_\_\_\_\_\_\_\_\_\_\_\_\_\_\_\_\_\_\_\_\_\_\_\_\_\_\_\_\_\_\_\_\_\_\_\_\_\_\_\_\_\_\_\_\_

 $\_$  , and the set of the set of the set of the set of the set of the set of the set of the set of the set of the set of the set of the set of the set of the set of the set of the set of the set of the set of the set of th

 $\_$  , and the set of the set of the set of the set of the set of the set of the set of the set of the set of the set of the set of the set of the set of the set of the set of the set of the set of the set of the set of th

\_\_\_\_\_\_\_\_\_\_\_\_\_\_\_\_\_\_\_\_\_\_\_\_\_\_\_\_\_\_\_\_\_\_\_\_\_\_\_\_\_\_\_\_\_\_\_\_\_\_\_\_\_\_\_\_\_\_\_\_\_\_\_\_\_\_\_\_\_\_\_\_

\_\_\_\_\_\_\_\_\_\_\_\_\_\_\_\_\_\_\_\_\_\_\_\_\_\_\_\_\_\_\_\_\_\_\_\_\_\_\_\_\_\_\_\_\_\_\_\_\_\_\_\_\_\_\_\_\_\_\_\_\_\_\_\_\_\_\_\_\_\_\_\_

\_\_\_\_\_\_\_\_\_\_\_\_\_\_\_\_\_\_\_\_\_\_\_\_\_\_\_\_\_\_\_\_\_\_\_\_\_\_\_\_\_\_\_\_\_\_\_\_\_\_\_\_\_\_\_\_\_\_\_\_\_\_\_\_\_\_\_\_\_\_\_\_

\_\_\_\_\_\_\_\_\_\_\_\_\_\_\_\_\_\_\_\_\_\_\_\_\_\_\_\_\_\_\_\_\_\_\_\_\_\_\_\_\_\_\_\_\_\_\_\_\_\_\_\_\_\_\_\_\_\_\_\_\_\_\_\_\_\_\_\_\_\_\_\_

7. Koetteko että kaipaisitte MicroStation -koulutusta, ennen kaikkea uudempien versioiden(v8 ja v8i) parempaan hallitsemiseen?

8. Koetteko että MicroStation työskenteleminen voisi olla helpompaa ja nopeampaa jollain tietyllä osa-alueella, jos niin millä ja mahdollisesti miten voisi nopeuttaa? Puuttuuko jokin kaipaamanne työkalu?

9. Mikä tekee v8/ v8i vaikeamman?

10. Oletteko käyttäneet jotain muuta ohjelmaa yhteistyössä MicroStationin kanssa tai muokanneet toisella ohjelmalla tehtyä tiedostoa MicroStationilla? Esim. MicroStation J-PDS, AutoCad- MicroStation v8i?

\_\_\_\_\_\_\_\_\_\_\_\_\_\_\_\_\_\_\_\_\_\_\_\_\_\_\_\_\_\_\_\_\_\_\_\_\_\_\_\_\_\_\_\_\_\_\_\_\_\_\_\_\_\_\_\_\_\_\_\_\_\_\_\_\_\_\_\_\_\_\_\_

\_\_\_\_\_\_\_\_\_\_\_\_\_\_\_\_\_\_\_\_\_\_\_\_\_\_\_\_\_\_\_\_\_\_\_\_\_\_\_\_\_\_\_\_\_\_\_\_\_\_\_\_\_\_\_\_\_\_\_\_\_\_\_\_\_\_\_\_\_\_\_\_

\_\_\_\_\_\_\_\_\_\_\_\_\_\_\_\_\_\_\_\_\_\_\_\_\_\_\_\_\_\_\_\_\_\_\_\_\_\_\_\_\_\_\_\_\_\_\_\_\_\_\_\_\_\_\_\_\_\_\_\_\_\_\_\_\_\_\_\_\_\_\_\_

11. Mahdollisesti muuta kommentoitavaa liittyen MicroStationiin ja sen eri versioihin?

\_\_\_\_\_\_\_\_\_\_\_\_\_\_\_\_\_\_\_\_\_\_\_\_\_\_\_\_\_\_\_\_\_\_\_\_\_\_\_\_\_\_\_\_\_\_\_\_\_\_\_\_\_\_\_\_\_\_\_\_\_\_\_\_\_\_\_\_\_\_\_\_

 $\_$  , and the set of the set of the set of the set of the set of the set of the set of the set of the set of the set of the set of the set of the set of the set of the set of the set of the set of the set of the set of th

 $\_$  , and the set of the set of the set of the set of the set of the set of the set of the set of the set of the set of the set of the set of the set of the set of the set of the set of the set of the set of the set of th

LIITE 2 Kuva samasta tehtaasta: Ylhäällä mallinnettuna ja alhaalla valmiina.(3)

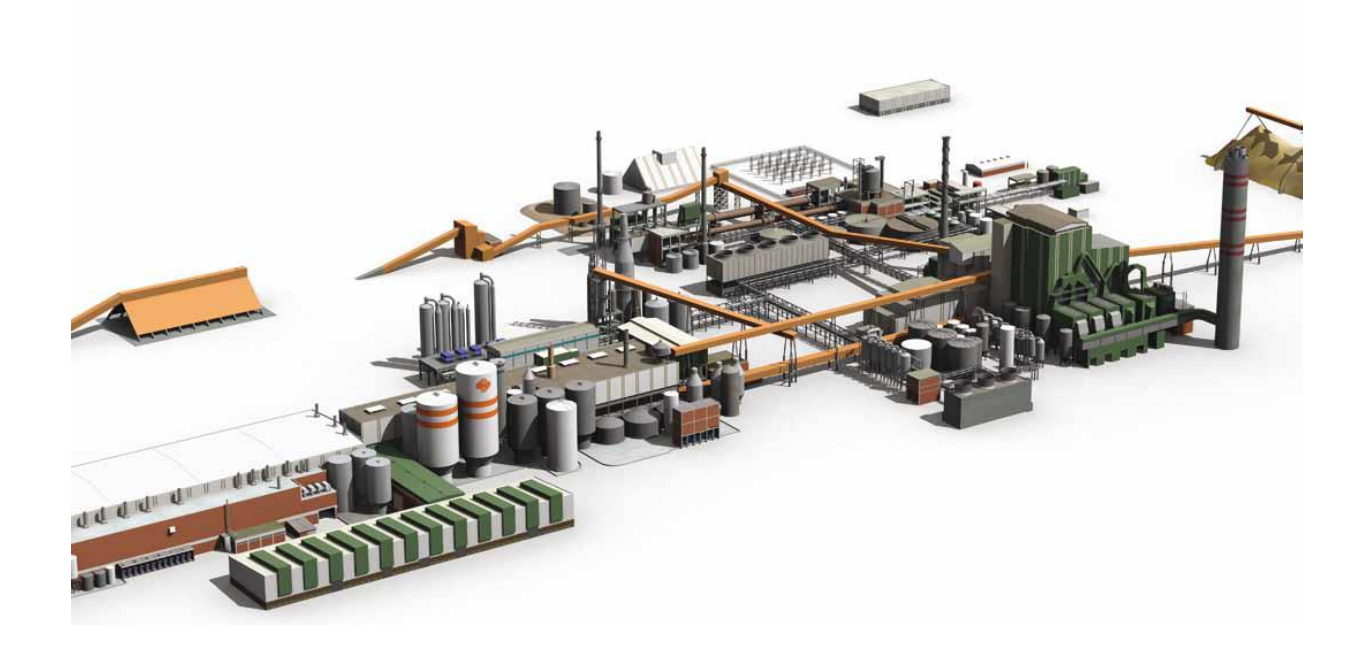

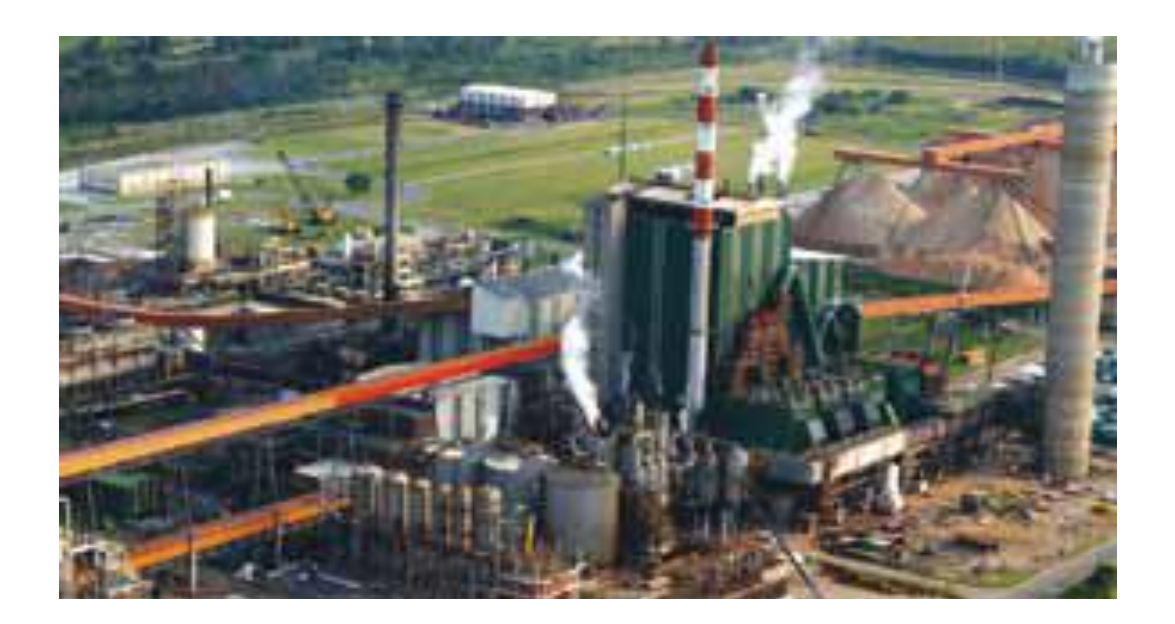